# **debug ipx ipxwan**

Use the **debug ipx ipxwan** EXEC command to display debug information for interfaces configured to use IPXWAN. The **no** form of this command disables debugging output.

**debug ipx ipxwan no debug ipx ipxwan**

### **Syntax Description**

This command has no arguments or keywords.

#### **Command Mode**

EXEC

### **Usage Guidelines**

The **debug ipx ipxwan** command is useful for verifying the startup negotiations between two routers running the IPX protocol through a WAN. This command produces output only during state changes or startup. During normal operations, no output is produced.

### **Sample Display**

Figure 2-53 shows sample **debug ipx ipxwan** output during link startup.

router# **debug ipx ipxwan**

```
%LINEPROTO-5-UPDOWN: Line protocol on Interface Serial1, changed state to up
IPXWAN: state (Disconnect -> Sending Timer Requests) [Serial1/6666:200 (IPX line
 state brought up)]
IPXWAN: state (Sending Timer Requests -> Disconnect) [Serial1/6666:200 (IPX line
 state brought down)]
IPXWAN: state (Disconnect -> Sending Timer Requests) [Serial1/6666:200 (IPX line
 state brought up)]
IPXWAN: Send TIMER_REQ [seq 0] out Serial1/6666:200
IPXWAN: Send TIMER_REQ [seq 1] out Serial1/6666:200
IPXWAN: Send TIMER_REQ [seq 2] out Serial1/6666:200
IPXWAN: Send TIMER_REQ [seq 0] out Serial1/6666:200
IPXWAN: Rcv TIMER_REQ on Serial1/6666:200, NodeID 1234, Seq 1
IPXWAN: Send TIMER_REQ [seq 1] out Serial1/6666:200
IPXWAN: Rcv TIMER_RSP on Serial1/6666:200, NodeID 1234, Seq 1, Del 6
IPXWAN: state (Sending Timer Requests -> Master: Sent RIP/SAP) [Serial1/6666:200
  (Received Timer Response as master)]
IPXWAN: Send RIPSAP_INFO_REQ [seq 0] out Serial1/6666:200
IPXWAN: Rcv RIPSAP_INFO_RSP from Serial1/6666:200, NodeID 1234, Seq 0
IPXWAN: state (Master: Sent RIP/SAP -> Master: Connect) [Serial1/6666:200 (Received
Router
Info Rsp as Master)]
```
**Figure 2-53 Sample Debug IPX IPXWAN Output**

Explanations for representative lines of output in Figure 2-53 follow.

The following line indicates that the interface has initialized:

```
%LINEPROTO-5-UPDOWN: Line protocol on Interface Serial1, changed state to up
```
The following lines indicate that the startup process failed to receive a timer response, brought the link down, then brought the link up and tried again with a new timer set:

```
IPXWAN: state (Sending Timer Requests -> Disconnect) [Serial1/6666:200 (IPX line
  state brought down)]
IPXWAN: state (Disconnect -> Sending Timer Requests) [Serial1/6666:200 (IPX line
 state brought up)]
```
The following lines indicate that the interface is sending timer requests and waiting on timer response:

```
IPXWAN: Send TIMER_REQ [seq 0] out Serial1/6666:200
IPXWAN: Send TIMER_REQ [seq 1] out Serial1/6666:200
```
The following lines indicate that the interface has received a timer request from the other end of the link and has sent a timer response. The fourth line shows that the interface has come up as the master on the link.

```
IPXWAN: Rcv TIMER_REQ on Serial1/6666:200, NodeID 1234, Seq 1
IPXWAN: Send TIMER_REQ [seq 1] out Serial1/6666:200
IPXWAN: Rcv TIMER_RSP on Serial1/6666:200, NodeID 1234, Seq 1, Del 6
IPXWAN: state (Sending Timer Requests -> Master: Sent RIP/SAP) [Serial1/6666:200
 (Received Timer Response as master)]
```
The following lines indicate that the interface is sending RIP/SAP requests:

```
IPXWAN: Send RIPSAP_INFO_REQ [seq 0] out Serial1/6666:200
IPXWAN: Rcv RIPSAP_INFO_RSP from Serial1/6666:200, NodeID 1234, Seq 0
IPXWAN: state (Master: Sent RIP/SAP -> Master: Connect) [Serial1/6666:200 (Received
Router Info Rsp as Master)]
```
# **debug ipx packet**

Use the **debug ipx packet** EXEC command to display information about packets received, transmitted, and forwarded. The **no** form of this command disables debugging output.

**debug ipx packet no debug ipx packet**

#### **Syntax Description**

This command has no arguments or keywords.

#### **Command Mode**

EXEC

### **Usage Guidelines**

This command is useful for learning whether IPX packets are traveling over a router.

**Note** In order to generate **debug ipx packet** information on all IPX traffic traveling over the router, you must first configure the router so that fast switching is disabled. Use the **no ipx route-cache** command on all interfaces on which you want to observe traffic. If the router is configured for IPX fast switching, only non-fast switched packets will produce output. When the IPX cache is invalidated or cleared, one packet for each destination is displayed as the cache is repopulated.

### **Sample Display**

Figure 2-54 shows sample **debug ipx packet** output.

```
router# debug ipx packet
Novell: src=160.0260.8c4c.4f22, dst=1.0000.0000.0001, packet received
Novell: src=160.0260.8c4c.4f22, dst=1.0000.0000.0001,gw=183.0000.0c01.5d85,
sending packet
```
**Figure 2-54 Sample Debug IPX Packet Output**

In Figure 2-54, the first line indicates that the router receives a packet from a Novell station (address 160.0260.8c4c.4f22); this trace does not indicate the address of the immediate router sending the packet to this router. In the second line, the router forwards the packet toward the Novell server (address 1.0000.0000.0001) through an immediate router (183.0000.0c01.5d85).

Table 2-30 describes significant fields shown in Figure 2-54.

| <b>Field</b>               | <b>Description</b>                                                                                                    |
|----------------------------|----------------------------------------------------------------------------------------------------|
| <b>IPX</b>                 | Indication that this is a IPX packet.                                                                                                    |
| $src = 160.0260.8c4c.4f22$ | Source address of the IPX packet. The Novell network number is 160.<br>Its MAC address is $0260.8c4c.4f22$ .                                                                          |
| $dst = 1.0000.0000.0001$   | Destination address for the IPX packet. The address 0000.0000.0001 is<br>an internal MAC address, and the network number 1 is the internal<br>network number of a Novell 3.11 server. |
| packet received            | The router received this packet from a Novell station, possibly through<br>an intermediate router.                                                                                    |
| $gw = 183.0000.0c01.5d85$  | The router is sending the packet over to the next hop router; its address<br>of 183.0000.0c01.5d85 was learned from the IPX routing table.                                            |
| sending packet             | The router is attempting to send this packet.                                                                                                    |

**Table 2-30 Debug IPX Packet Field Descriptions**

# **debug ipx routing**

Use the **debug ipx routing** EXEC command to display information on IPX routing packets that the router sends and receives. The **no** form of this command disables debugging output.

**debug ipx routing no debug ipx routing**

### **Syntax Description**

This command has no arguments or keywords.

#### **Command Mode**

EXEC

#### **Usage Guidelines**

Normally, a router or server sends out one routing update per minute. Each routing update packet can include up to 50 entries. If many networks exist on the internetwork, the router sends out multiple packets per update. For example, if a router has 120 entries in the routing table, it would send three routing update packets per update. The first routing update packet would include the first 50 entries, the second packet would include the next 50 entries, and the last routing update packet would include the last 20 entries.

## **Sample Display**

Figure 2-55 shows sample **debug ipx routing** output.

```
router# debug ipx routing
NovellRIP: update from 9999.0260.8c6a.1733
           110801 in 1 hops, delay 2
NovellRIP: sending update to 12FF02:ffff.ffff.ffff via Ethernet 1
           network 555, metric 2, delay 3
           network 1234, metric 3, delay 4
```
**Figure 2-55 Sample Debug IPX Routing Output**

Table 2-31 describes significant fields shown in Figure 2-55.

| <b>Field</b>                                                 | <b>Description</b>                                                                                                    |
|--------------------------------------------------------------|----------------------------------------------------------------------------------------------------|
| <b>IPXRIP</b>                                                | This is an IPX RIP packet.                                                                                                    |
| update from<br>9999.0260.8c6a.1733                           | This packet is a routing update from a Novell server at address<br>9999.0260.8c6a.1733.                                                                                                    |
| $110801$ in 1 hops                                           | Network 110801 is one hop away from the router at address<br>9999.0260.8c6a.1733.                                                                                                    |
| delay 2                                                      | Delay is a time measurement $(1/18th$ second) that the NetWare shell uses<br>to estimate how long to wait for a response from a file server. Also<br>known as ticks.                            |
| sending update to<br>12FF02:ffff.ffff.ffff via<br>Ethernet 1 | The router is sending this IPX routing update packet to address<br>12FF02:ffff.ffff.ffff through its Ethernet 1 interface.                                                                      |
| network 555                                                  | The packet includes routing update information for network 555.                                                                                                    |
| metric 2                                                     | Network 555 is two metrics (or hops) away from the router.                                                                                                    |
| delay 3                                                      | Network 555 is a delay of 3 away from the router. Delay is a<br>measurement that the NetWare shell uses to estimate how long to wait<br>for a response from a file server. Also known as ticks. |

**Table 2-31 Debug IPX Routing Field Descriptions**

**Related Command**

**debug ipx sap**

# **debug ipx sap**

Use the **debug ipx sap** EXEC command to display information about IPX Service Advertisement Protocol (SAP) packets. The **no** form of this command disables debugging output.

**debug ipx sap** [**activity** | **events**] **no debug ipx sap**

## **Syntax Description**

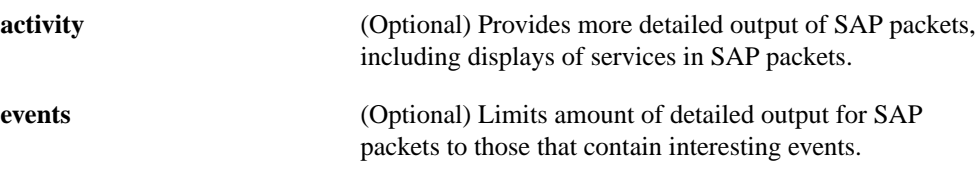

**Command Mode**

EXEC

## **Usage Guidelines**

Normally, a router or server sends out one SAP update per minute. Each SAP packet can include up to seven entries. If many servers are advertising on the network, the router sends out multiple packets per update. For example, if a router has 20 entries in the SAP table, it would send three SAP packets per update. The first SAP would include the first seven entries, the second SAP would include the next seven entries, and the last update would include the last six entries.

Obtain the most meaningful detail by using the **debug ipx sap activity** and the **debug ipx sap events** commands together.

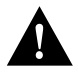

**Caution** Because the **debug ipx sap** command can generate a lot of output, use it with caution on networks that have many interfaces and large service tables.

## **Sample Display**

Figure 2-56 shows sample **debug ipx sap** output.

router# **debug ipx sap**

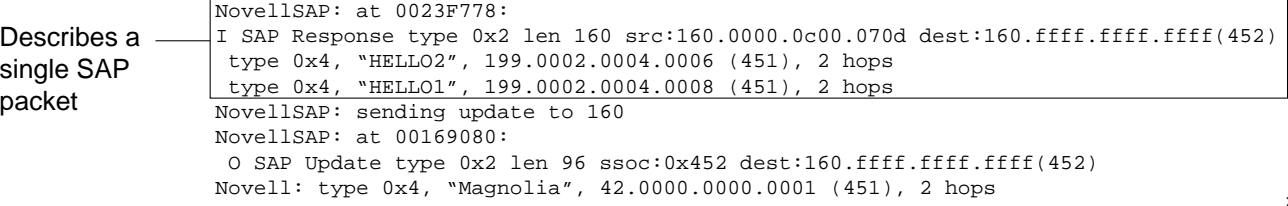

S2551

**Figure 2-56 Sample Debug IPX SAP Output**

As Figure 2-56 shows, the **debug ipx sap** command generates multiple lines of output for each SAP packet—a packet summary message and a service detail message.

The first line displays the internal router memory address of the packet. The technical support staff may use this information in problem debugging.

```
NovellSAP: at 0023F778:
```
Table 2-32 describes the fields shown in the second line of output in Figure 2-56.

| <b>Field</b>            | <b>Description</b>                                                                                                    |
|-------------------------|----------------------------------------------------------------------------------------------------|
| I                       | Indication as to whether the router received the SAP packet as input (I)<br>or is sending an update as output $(O)$ .                                       |
| SAP Response type 0x2   | Packet type. Format is $0xn$ ; possible values for <i>n</i> include:                                                                                        |
|                         | 1—General query                                                                                                    |
|                         | 2—General response                                                                                                    |
|                         | 3—Get Nearest Server request                                                                                                    |
|                         | 4—Get Nearest Server response                                                                                                    |
| len 160                 | Length of this packet (in bytes).                                                                                                    |
| src: 160.000.0c00.070d  | Indicates the source address of the packet.                                                                                                    |
| dest:160.ffff.ffff.ffff | Indicates the IPX network number and broadcast address of the<br>destination IPX network for which the message is intended.                                 |
| (452)                   | IPX socket number of the process sending the packet at the source<br>address. This number is always 452, which is the socket number for the<br>SAP process. |

**Table 2-32 Debug IPX SAP Field Descriptions—Part 1**

Table 2-33 describes the fields shown in the third and fourth lines of output in Figure 2-56.

| <b>Field</b>             | <b>Description</b>                                                                                                    |
|--------------------------|----------------------------------------------------------------------------------------------------|
| type $0x4$               | Indicates the type of service the server sending the packet provides.<br>Format is $0xn$ . Some of the values for <i>n</i> are proprietary to Novell. Those<br>values for $n$ that have been published include |
|                          | 0-Unknown                                                                                                    |
|                          | $1$ —User                                                                                                    |
|                          | 2—User group                                                                                                    |
|                          | 3—Print queue                                                                                                    |
|                          | 4—File server                                                                                                    |
|                          | 5—Job server                                                                                                    |
|                          | 6—Gateway                                                                                                    |
|                          | 7-Print server                                                                                                    |
|                          | 8-Archive queue                                                                                                    |
|                          | 9—Archive server                                                                                                    |
|                          | A—Job queue                                                                                                    |
|                          | B-Administration                                                                                                    |
|                          | 21-NAS SNA gateway                                                                                                    |
|                          | 24-Remote bridge server                                                                                                    |
|                          | 2D-Time Synchronization VAP                                                                                                    |
|                          | 2E-Dynamic SAP                                                                                                    |
|                          | 47—Advertising print server                                                                                                    |
|                          | 4B-Btrieve VAP 5.0                                                                                                    |
|                          | 4C-SQL VAP                                                                                                    |
|                          | 7A-TES-NetWare for VMS                                                                                                    |
|                          | 98-NetWare access server                                                                                                    |
|                          | 9A—Named Pipes server                                                                                                    |
|                          | 9E-Portable NetWare-UNIX                                                                                                    |
|                          | 111—Test server                                                                                                    |
|                          | 166—NetWare management                                                                                                    |
|                          | 233-NetWare management agent                                                                                                    |
|                          | 237-NetExplorer NLM                                                                                                    |
|                          | 239-HMI hub                                                                                                    |
|                          | 23A-NetWare LANalyzer agent                                                                                                    |
|                          | 26A-NMS management                                                                                                    |
|                          | FFFF-Wildcard (any SAP service)                                                                                                    |
|                          | Contact Novell for more information.                                                                                                    |
| "HELLO2"                 | Name of the server being advertised.                                                                                                    |
| 199.0002.0004.0006 (451) | Indicates the network number and address (and socket) of the server<br>generating the SAP packet.                                                                                                    |
| 2 hops                   | Number of hops to the server from the router.                                                                                                    |
|                          |                                                                                                    |

**Table 2-33 Debug IPX SAP Field Descriptions—Part 2**

The fifth line of output indicates that the router sent a SAP update to network 160:

NovellSAP: sending update to 160

As Figure 2-56 shows, the format for **debug ipx sap** output describing a SAP update the router sends is similar to that describing a SAP update the router receives, except that the ssoc: field replaces the src: field, as the following line of output indicates:

O SAP Update type 0x2 len 96 ssoc:0x452 dest:160.ffff.ffff.ffff(452)

Table 2-34 describes possible values for the ssoc: field.

**Field Description** ssoc:0x452 Indicates the IPX socket number of the process sending the packet at the source address. Possible values include 451—Network Core Protocol 452—Service Advertising Protocol 453—Routing Information Protocol 455—NetBIOS 456—Diagnostics 4000 to 6000—Ephemeral sockets used for interaction with file servers and other network communications

**Table 2-34 Debug IPX SAP Field Descriptions—Part 3**

**Related Command debug ipx routing**

# **debug isdn-event**

Use the **debug isdn-event** EXEC command to display Integrated Services Digital Network (ISDN) events occurring on the user side (on the router) of the ISDN interface. The ISDN events that can be displayed are Q.931 events (call setup and teardown of ISDN network connections). The **no** form of this command disables debugging output.

**debug isdn-event no debug isdn-event**

#### **Syntax Description**

This command has no arguments or keywords.

**Command Mode**

EXEC

#### **Usage Guidelines**

Although the **debug isdn-event** and the **debug isdn-q931** commands provide similar debug information, the information is displayed in a different format. If you want to see the information in both formats, enable both commands at the same time. The displays will be intermingled.

Use the **show dialer** command to retrieve information about the status and configuration of the ISDN interface on the router.

### **Sample Display**

Figure 2-57 shows sample **debug isdn-event** output of call setup events for an outgoing call.

router# **debug isdn-event**

```
ISDN Event: Call to 415555121202
received HOST_PROCEEDING
Channel ID i = 0 \times 0101 -------------------
Channel ID i = 0x89received HOST_CONNECT
Channel ID i = 0 \times 0101ISDN Event: Connected to 415555121202 on B1 at 64 Kb/s
```
**Figure 2-57 Sample Debug ISDN-Event Output—Call Setup Outgoing Call**

Figure 2-58 shows sample **debug isdn-event** output of call setup events for an incoming call. The values used for internal purposes are unpacked information elements. The values that follow the ISDN specification are an interpretation of the unpacked information elements. Refer to the "ISDN Switch Types, Codes, and Values" appendix for information about these values.

```
router# debug isdn-event
```

| received HOST INCOMING CALL<br>Bearer Capability $i = 0x080010$                      | Used for             |
|--------------------------------------------------------------------------------------|----------------------|
| Channel ID $i = 0 \times 0101$<br>Calling Party Number $i = 0x0000$ , '415555121202' | internal<br>purposes |
| IE out of order or end of 'private' IEs --                                           | <b>Follows</b>       |
| Bearer Capability $i = 0x8890$                                                       |                      |
| Channel ID $i = 0 \times 89$                                                         | ISDN                 |
| Calling Party Number $i = 0x0083$ , '415555121202'                                   | specifications       |
| ISDN Event: Received a call from 415555121202 on B1 at 64 Kb/s                       |                      |
| ISDN Event: Accepting the call                                                       |                      |
| received HOST CONNECT                                                                |                      |
| Channel ID $i = 0 \times 0101$                                                       | S2552                |
| ISDN Event: Connected to 415555121202 on B1 at 64 Kb/s                               |                      |

**Figure 2-58 Sample Debug ISDN-Event Output—Call Setup Incoming Call**

Figure 2-59 shows sample **debug isdn-event** output of call teardown events for a call that has been hung up by the other side of the connection.

received HOST\_DISCONNECT ISDN Event: Call to 415555121202 was hung up

#### **Figure 2-59 Sample Debug ISDN-Event Output—Call Teardown by Far End**

Figure 2-60 shows sample **debug isdn-event** output of a call teardown event for an outgoing or incoming call that has been hung up by the ISDN interface on the router side.

router# **debug isdn-event**

router# **debug isdn-event**

ISDN Event: Hangup call to call id 0x8008

**Figure 2-60 Sample Debug ISDN-Event Output—Call Teardown Local Side**

Table 2-35 describes significant fields shown in Figure 2-57 through Figure 2-60.

| Field                                                    | <b>Description</b>                                                                                                    |
|----------------------------------------------------------|----------------------------------------------------------------------------------------------------|
| <b>Bearer Capability</b>                                 | Indicates the requested bearer service to be provided by the<br>network.                                                                                                    |
| $i=$                                                     | Indicates the Information Element Identifier. The value depends<br>on the field it is associated with. Refer to the ITU-T <sup>1</sup> Q.931<br>specification for details about the possible values associated with<br>each field for which this identifier is relevant.    |
| Channel ID                                               | Indicates the Channel Identifier. The value 83 indicates any<br>channel, 0101 indicates the B1 channel, and 89 indicates the B1<br>channel.                                                                                                    |
| <b>Calling Party Number</b>                              | Identifies the called party. This field is only present in outgoing<br>calls. Note that it may be replaced by the Keypad facility field.<br>This field uses the IA5 character set.                                                                                          |
| IE out of order or end of 'private' IEs                  | Indicates that an information element identifier is out of order or<br>there are no more private network information element<br>identifiers to interpret.                                                                                                    |
| Received a call from 415555121202 on<br>$B1$ at $64Kb/s$ | Identifies the origin of the call. This field is present only in<br>incoming calls. Note that the information about the incoming call<br>includes the channel and speed. Whether this number is<br>displayed depends on the network delivering the calling party<br>number. |
|                                                          | 1. The ITU-T carries out the functions of the former Consultative Committee for International Telegraph and Telephone.                                                                                                    |

**Table 2-35 Debug ISDN-Event Field Descriptions**

Figure 2-61 shows sample **debug isdn-event** output of a call teardown event for a call that has passed call screening then has been hung up by the ISDN interface on the far end side.

0:04:51: 291.848 RX <- DISCONNECT pd = 8 callref = 0x83  $0:04:51:$  Cause  $i = 0x8090$  - Normal call clearing

**Figure 2-61 Sample Debug ISDN-Event—Call Screening Normal Disconnect**

Figure 2-62 shows sample **debug isdn-event** output of a call teardown event for a call that has not passed call screening and has been rejected by the ISDN interface on the router side.

0:06:44: 404.732 RX <- DISCONNECT pd = 8 callref = 0x82 0:06:44: Cause i = 0x8095 - Call rejected

**Figure 2-62 Sample Debug ISDN-Event—Call Screening Call Rejection**

Figure 2-63 shows sample **debug isdn-event** output of a call teardown event for an outgoing call that uses a dialer subaddress.

```
0:04:55: ISDN Event: Call to 5551201:123
0:04:55: 295.692 TX -> SETUP pd = 8 callref = 0x02
0:04:55: Bearer Capability i = 0x8890
0:04:55: Channel ID i = 0x83
0:04:55: Called Party Number i = 0x80, '5551201'
0:04:55: Called Party Number 1 - 0x00, 0001:04:55: Called Party SubAddr 1 = 0x80, P123'0:04:55: 295.840 RX <- CALL_PROC pd = 8 callref = 0x82
0:04:55: Channel ID i = 0x890:04:55: received HOST_PROCEEDING
Channel ID i = 0x0101<br>0:04:55: ---------------
                0:04:55: -------------------
       Channel ID i = 0x890:04:56: 296.044 RX <- CONNECT pd = 8 callref = 0x82
0:04:56: received HOST_CONNECT
       Channel ID i = 0x01010:04:56: -------------------
0:04:56: ISDN Event: Connected to 5551201:123 on B1 at 64 Kb/s
0:04:56: 296.064 TX -> CONNECT_ACK pd = 8 callref = 0x02.
```
**Figure 2-63 Sample Debug ISDN-Event Display—Called Party Subaddress**

# **debug isdn-q921**

Use the **debug isdn-q921** EXEC command to display data link layer (Layer 2) access procedures that are taking place at the router on the D-channel (LAPD) of its Integrated Services Digital Network (ISDN) interface. The **no** form of this command disables debugging output.

**debug isdn-q921 no debug isdn-q921**

### **Syntax Description**

This command has no arguments or keywords.

#### **Command Mode**

EXEC

### **Usage Guidelines**

The ISDN data link layer interface provided by the router conforms to the user interface specification defined by ITU-T recommendation Q.921. The **debug isdn-q921** command output is limited to commands and responses exchanged during peer-to-peer communication carried over the Dchannel. This debug information does not include data transmitted over the B-channels that are also part of the router's ISDN interface. The peers (data link layer entities and layer management entities on the routers) communicate with each other via an ISDN switch over the D-channel.

**Note** The ISDN switch provides the network interface defined by Q.921. This debug command does not display data link layer access procedures taking place within the ISDN network (that is, procedures taking place on the network side of the ISDN connection). See the "ISDN Switch Types, Codes, and Values" appendix for a list of the supported ISDN switch types.

A router can be the calling or called party of the ISDN Q.921 data link layer access procedures. If the router is the calling party, the command displays information about an outgoing call. If the router is the called party, the command displays information about an incoming call and the keepalives (RRs).

The **debug isdn-q921** command can be used with the **debug isdn-event** and the **debug isdn-q931** commands at the same time. The displays will be intermingled.

#### **Sample Display**

Figure 2-64 shows sample **debug isdn-q921** output for an outgoing call.

router# debug isdn-q921 471.348 TX -> RRp sapi = 0 tei = 67 nr = 19 471.372 RX <- RRp sapi = 0 tei = 67 nr = 17 471.376 TX -> RRf sapi = 0 tei = 67 nr =19 471.388 RX <- RRf sapi = 0 tei = 67 nr = 17 471.968 TX -> INFOc sapi = 0 tei = 67 ns = 17 nr = 19 i =  $0 \times 0801050504028890180183$ 700A80353535313231323032 472.068 RX <- RRr sapi = 0 tei = 67 nr = 18 472.088 RX <- INFOc sapi = 0 tei = 67 ns = 19 nr = 18 i = 0x08018502180189 472.096 TX -> RRr sapi = 0 tei = 67 nr = 20 472.268 RX <- INFOc sapi = 0 tei = 67 ns = 20 nr 18 i = 0x08018507 Call Connect 472.276 TX -> RRr sapi = 0 tei = 67 nr = 21 472.284 TX -> INFOc sapi = 0 tei = 67 ns 18 nr = 21 i = 0x0801050F 472.356 RX <- RRr sapi = 0 tei = 67 nr = 19 Connect Ack<br>message - အိ Call Setup message Call Proceeding message message message

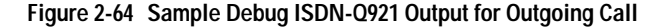

router# **debug isdn-q921**

Figure 2-65 shows sample **debug isdn-q921** output for a startup message on a DMS-100 switch.

139.516 TX -> IDREQ ri = 48386 ai = 127 139.520 RX <- IDREM ri = 0 ai = 89 139.544 RX <- IDASSN ri = 48386 ai = 90 139.552 TX -> SABMEp sapi = 0 tei = 90 139.552 RX <- IDCKRQ ri = 0 ai = 127 139.560 TX -> IDCKRP ri = 36131 ai = 90 140.548 RX <- IDCKRQ ri = 0 ai = 127 140.556 TX -> IDCKRP ri = 24404 ai = 90 140.560 TX -> SABMEp sapi = 0 tei = 90 140.584 RX <- UAf sapi = 0 tei = 90 140.592 TX -> INFOc sapi = 0 tei = 90 ns = 0 nr = 0 INFORMATION pd = 8 callref = (null) SPID Information i = 0x343135393033383336363031 140.624 RX <- RRr sapi = 0 tei = 90 nr = 1 140.592 RX <- INFOc sapi = 0 tei = 90 ns = 0 nr = 0 INFORMATION pd = 8 callref = (null) ENDPOINT IDent i = 0xF080 140.768 TX -> RRr sapi = 0 tei = 90 nr = 1 150.768 TX -> RRp sapi = 0 tei = 90 nr = 1 150.788 RX <- RRf sapi = 0 tei = 90 nr = 1 160.796 TX -> RRp sapi = 0 tei = 90 nr = 1 160.816 RX <- RRf sapi = 0 tei = 90 nr = 1 S2556 L2 link establishment

**Figure 2-65 Sample Debug ISDN-Q921 Output for Startup Message on a DMS-100 Switch**

Figure 2-66 shows sample **debug isdn-q921** output for an incoming call. It is an incoming SETUP message that assumes the L2 link is already established to the other side.

```
router# debug isdn-q921
```

```
234423.764 TX -> RRp sapi = 0 tei = 66 nr = 36
234423.780 RX <- RRp sapi = 0 tei = 66 nr = 26
234423.784 TX -> RRf sapi = 0 tei = 66 nr = 36
234423.808 RX <- RRf sapi = 0 tei = 66 nr = 26
234425.800 RX <- UAf sapi = 0 tei = 127 i =
0x0801080504028890018001896C1000833831303132333445363738393032
234425.820 TX -> INFOc sapi = 0 tei = 66 ns = 36 nr = 36 i=0x08018807
234425.904 RX <- RRr sapi = 0 tei = 90 nr = 27
234425.920 RX <- INFOc sapi = 0 tei = 66 ns = 36 nr = 33 i=0x0801080F
234433.936 TX -> RRr sapi = 0 tei = 66 nr = 37
234435.940 RX <- RRp sapi = 0 tei = 66 nr = 27
234435.980 TX -> RRf sapi = 0 tei = 66 nr = 37
234435.640 RX <- RRf sapi = 0 tei = 66 nr = 27
```
**Figure 2-66 Debug ISDN-Q921 Output for Incoming Call**

Table 2-36 describes significant fields in Figure 2-64, Figure 2-65, and Figure 2-66.

| <b>Field</b>    | <b>Description</b>                                                                                                    |
|-----------------|----------------------------------------------------------------------------------------------------|
| 139.516         | Indicates the time, in seconds, at which the frame was transmitted from<br>or received by the data link layer entity on the router. The time is<br>maintained by an internal clock. This internal clock is used for the<br>various timers (such as T200, T202, and T201 that may expire while<br>these access procedures are being processed) and for timestamping.                                                                                                    |
| TX <sup>-</sup> | Indicates that this frame is being transmitted from the ISDN interface on<br>the local router (user side).                                                                                                    |
| RX              | Indicates that this frame is being received by the ISDN interface on the<br>local router from the peer (network side).                                                                                                    |
| <b>IDREQ</b>    | Indicates the Identity Request message type sent from the local router to<br>the network (assignment source point [ASP]) during the automatic<br>terminal endpoint identifier (TEI) assignment procedure. This message<br>is sent in a UI command frame. The service access point identifier<br>(SAPI) value for this message type is always 63 (indicating that it is<br>Layer 2 management procedure) but it is not displayed. The TEI value<br>for this message type is 127 (indicating that it is a broadcast operation). |
| $ri = 48386$    | Indicates the Reference number used to differentiate between user<br>devices requesting TEI assignment. This value is a randomly generated<br>number between 0 and 65535. The same ri value sent in the IDREQ<br>message should be returned in the corresponding IDASSN message.<br>Note that a Reference number of 0 indicates that the message is sent<br>from the network side management layer entity and a reference number<br>has not been generated.                                                                   |
| $ai = 127$      | Indicates the Action indicator used to request that the ASP assign any<br>TEI value. It is always 127 for the broadcast TEI. Note that in some<br>message types, such as IDREM, a specific TEI value is indicated.                                                                                                    |
| <b>IDREM</b>    | Indicates the Identity Remove message type sent from the ASP to the<br>user side layer management entity during the TEI removal procedure.<br>This message is sent in a UI command frame. The ASP sends the<br>Identity Remove message twice to avoid message loss.                                                                                                    |

**Table 2-36 Debug ISDN-Q921 Field Descriptions**

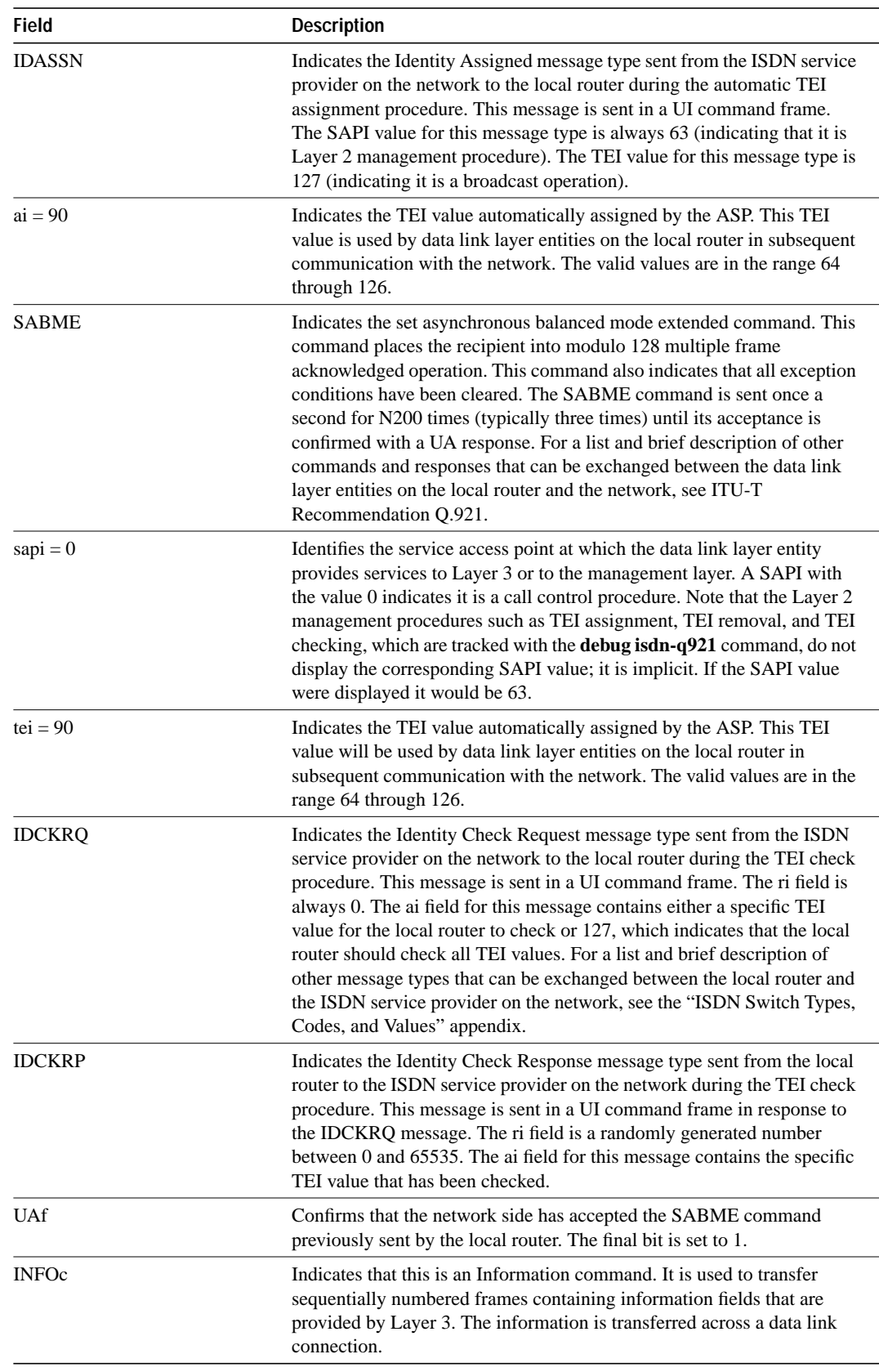

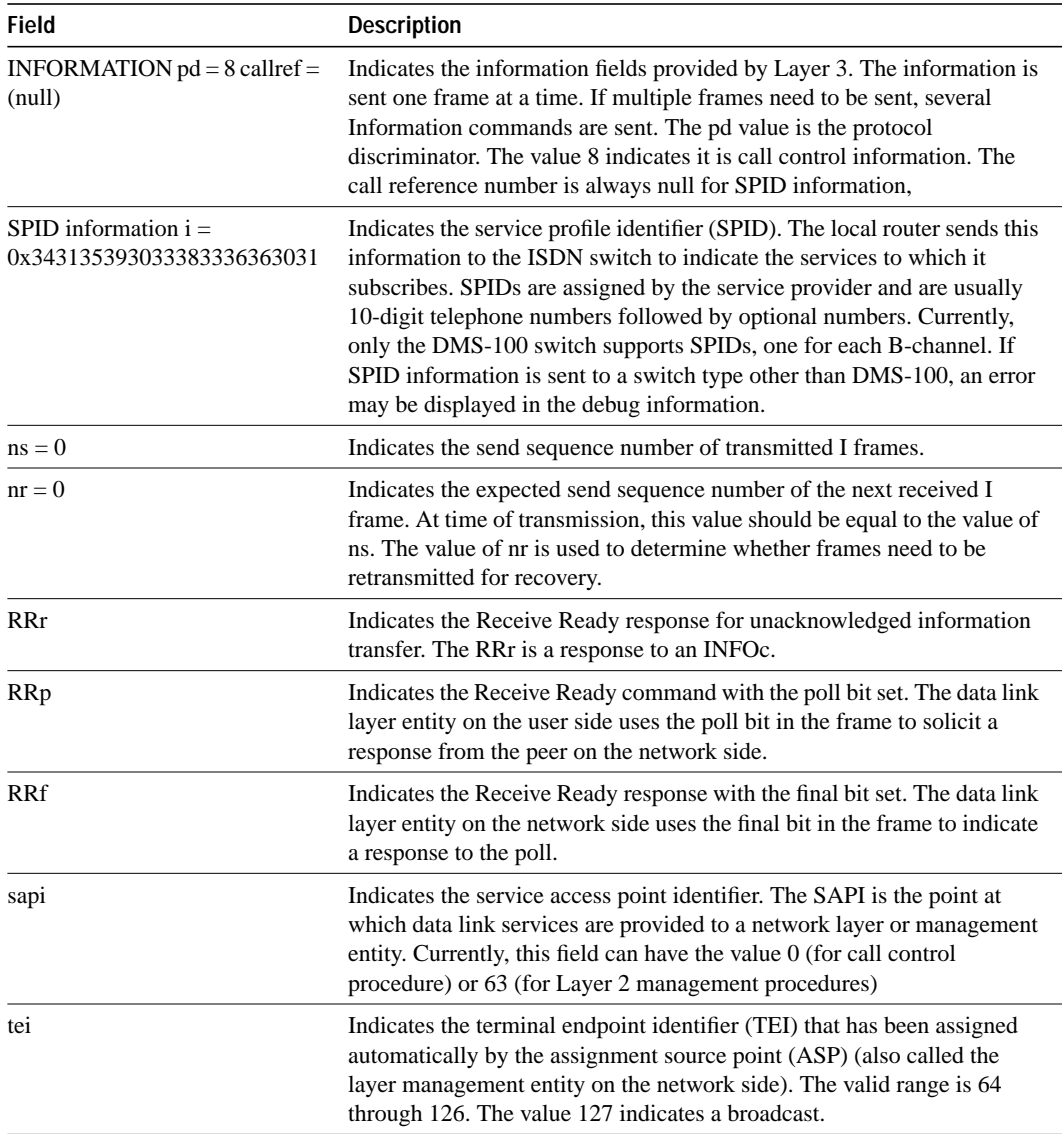

Explanations for individual lines of output from Figure 2-64 follow.

The following lines indicate the message exchanges between the data link entity on the local router (user side) and the assignment source point (ASP) on the network side during the TEI assignment procedure. This assumes that the link is down and no TEI currently exists.

```
139.516 TX -> IDREQ ri = 48386 ai = 127
139.544 RX <- IDASSN ri = 48386 ai = 90
```
At 139.516, the local router data link layer entity sent an Identity Request message to the network data link layer entity to request a TEI value that can be used in subsequent communication between the peer data link layer entities. The request includes a randomly generated reference number (48386) to differentiate among user devices that request automatic TEI assignment and an action indicator of 127 to indicate that the ASP can assign any TEI value available. The ISDN user interface on the router uses automatic TEI assignment.

At 139.544, the network data link entity responds to the Identity Request message with an Identity Assigned message. The response includes the reference number (48386) previously sent in the request and TEI value (90) assigned by the ASP.

The following line indicates a message exchange between the layer management entity on the network side and the layer management entity on the local router (user side) during the TEI removal procedure:

139.520 RX <- IDREM ri = 0 ai = 89

At 139.520, the network layer management entity sends an Identity Remove message when it determines that removal is necessary. The message includes a reference number that is always 0, because it is not responding to a request from the local router. The message also includes the TEI value (89) that is being removed because it is an old value that is no longer used.

The following lines indicate the message exchanges between the layer management entity on the network and the layer management entity on the local router (user side) during the TEI check procedure:

```
139.552 RX <- IDCKRQ ri = 0 ai = 127
139.560 TX -> IDCKRP ri = 36131 ai = 90
```
At 139.552, the layer management entity on the network sends the Identity Check Request message to the layer management entity on the local router to check whether a TEI is in use. The message includes a reference number that is always 0 and the TEI value to check. In this case, an ai value of 127 indicates that all TEI values should be checked. At 139.560, the layer management entity on the local router responds with an Identity Check Response message indicating that TEI value 90 is currently in use.

The following lines indicate the messages exchanged between the data link layer entity on the local router (user side) and the data link layer on the network side to place the network side into modulo 128 multiple frame acknowledged operation. Note that the data link layer entity on the network side also can initiate the exchange.

```
140.560 TX -> SABMEp sapi = 0 tei = 90
140.584 RX <- UAf sapi = 0 tei = 90
```
At 140.560, the data link layer entity on the local router sends the SABME command with a SAPI of 0 (call control procedure) for TEI 90. At 140.584, the first opportunity, the data link layer entity on the network responds with a UA response. This response indicates acceptance of the command. The data link layer entity sending the SABME command may have to send it more than once before receiving a UA response.

The following lines indicate the status of the data link layer entities. Both are ready to receive I frames.

```
150.768 TX -> RRp sapi = 0 tei = 90 nr = 1
150.788 RX <- RRf sapi = 0 tei = 90 nr = 1
```
These I frames are typically exchanged every 10 seconds (T203 timer).

# **debug isdn-q931**

Use the **debug isdn-q931** EXEC command to display information about call setup and teardown of ISDN network connections (Layer 3) between the local router (user side) and the network. The **no** form of this command disables debugging output.

**debug isdn-q931 no debug isdn-q931**

## **Syntax Description**

This command has no arguments or keywords.

#### **Command Mode**

EXEC

#### **Usage Guidelines**

The ISDN network layer interface provided by the router conforms to the user interface specification defined by ITU-T recommendation Q.931, supplemented by other specifications such as for switch types VN2 and VN3.The router tracks only activities that occur on the user side, not the network side, of the network connection. The display information **debug isdn-q931** command output is limited to commands and responses exchanged during peer-to-peer communication carried over the D-channel. This debug information does not include data transmitted over the B-channels, which are also part of the router's ISDN interface. The peers (network layers) communicate with each other via an ISDN switch over the D-channel.

A router can be the calling or called party of the ISDN Q.931 network connection call setup and teardown procedures. If the router is the calling party, the command displays information about an outgoing call. If the router is the called party, the command displays information about an incoming call.

You can use the **debug isdn-q931** command with the **debug isdn-event** and the **debug isdn-q921** commands at the same time. The displays will be intermingled.

#### **Sample Display**

Figure 2-67 shows sample **debug isdn-q931** output of a call setup procedure for an outgoing call.

```
router# debug isdn-q931
```

```
234191.372 TX -> SETUP pd = 8 callref = 0x04
 Bearer Capability i = 0x8890
Channel ID i = 0x83 Called Party Number i = 0x80, '415555121202'
234191.624 RX <- CALL_PROC pd = 8 callref = 0x84
Channel ID i = 0x89234191.692 RX <- CONNECT pd = 8 callref = 0x84
234191.692 TX -> CONNECT_ACK pd = 8 callref = 0x04....
Success rate is 0 percent (0/5)
```
**Figure 2-67 Sample Debug ISDN-Q931 Output—Call Setup Procedure for an Outgoing Call**

Figure 2-68 shows sample **debug isdn-q931** output of a call setup procedure for an incoming call.

```
router# debug isdn-q931
234223.224 RX <- SETUP pd = 8 callref = 0x06
 Bearer Capability i = 0x8890
Channel ID i = 0x89 Calling Party Number i = 0x0083, '81012345678902'
234223.244 TX -> CONNECT pd = 8 callref = 0x86
234223.344 RX <- CONNECT_ACK pd = 8 callref = 0x06
```
**Figure 2-68 Sample Debug ISDN-Q931 Output—Call Setup Procedure for an Incoming Call**

Figure 2-69 shows sample **debug isdn-q931** output of a call teardown procedure from the network.

```
router# debug isdn-q931
234207.648 RX <- DISCONNECT pd = 8 callref = 0x84
Cause i = 0 \times 8790 Looking Shift to Codeset 6
 Codeset 6 IE 0x1 1 0x82 '10'
234207.668 TX -> RELEASE pd = 8 callref = 0x04
Cause i = 0 \times 8090234207.764 RX <- RELEASE COMP pd = 8 callref = 0x84
```
#### **Figure 2-69 Sample Debug ISDN-Q931 Output—Call Teardown Procedure from the Network**

Figure 2-70 shows sample **debug isdn-q931** output of a call teardown procedure from the router.

```
router# debug isdn-q931
234236.644 TX -> DISCONNECT pd = 8 callref = 0x05
 Cause i = 0x879081
234238.664 RX <- RELEASE pd = 8 callref = 0x85
 Looking Shift to Codeset 6
 Codeset 6 IE 0x1 1 0x82 '10'
234238.752 TX <- RELEASE_COMP pd = 8 callref = 0x05
```
**Figure 2-70 Sample Debug ISDN-Q931 Output—Call Teardown Procedure from the Router**

Table 2-37 describes significant fields in Figure 2-67 through Figure 2-70.

| <b>Field</b>                | <b>Description</b>                                                                                                    |
|-----------------------------|----------------------------------------------------------------------------------------------------|
| 234191.372                  | Indicates the time, in seconds, at which the message was transmitted<br>from or received by the network layer on the router. The time is<br>maintained by an internal clock. This internal clock is used for timeout<br>purposes and timestamping.                                                                                                    |
| ТX                          | Indicates that this message is being transmitted from the local router<br>(user side) to the network side of the ISDN interface.                                                                                                    |
| RX                          | Indicates that this message is being received by the user side of the ISDN<br>interface from the network side.                                                                                                    |
| SETUP                       | Indicates that the SETUP message type has been sent to initiate call<br>establishment between peer network layers. This message can be sent<br>from either the local router or the network.                                                                                                    |
| pd                          | Indicates the protocol discriminator. The protocol discriminator to<br>distinguishes messages for call control over the user-network ISDN<br>interface from other ITU-T-defined messages, including other<br>Q.931 messages. The protocol discriminator is 8 for call control<br>messages such as SETUP. For basic-1tr6, the protocol discriminator<br>is 65.                                                                                                    |
| callref                     | Indicates the call reference number in hexadecimal. The value of this<br>field indicates the number of calls made from either the router (outgoing<br>calls) or the network (incoming calls). Note that the originator of the<br>SETUP message sets the high-order bit of the call reference number to 0.<br>The destination of the connection sets the high-order bit to 1 in<br>subsequent call control messages, such as the CONNECT message. For<br>example, callref = $0x04$ in the request becomes callref = $0x84$ in the<br>response. |
| <b>Bearer Capability</b>    | Indicates the requested bearer service to be provided by the network.                                                                                                    |
| $i=$                        | Indicates the Information Element Identifier. The value depends on the<br>field it is associated with. Refer to the ITU-T Q.931 specification for<br>details about the possible values associated with each field for which this<br>identifier is relevant.                                                                                                    |
| Channel ID                  | Indicates the Channel Identifier. The value 83 indicates any channel, 89<br>indicates the B1 channel, and 8A indicates the B2 channel. For more<br>information about the Channel Identifier, refer to ITU-T<br>Recommendation Q.931.                                                                                                    |
| Called Party Number         | Identifies the called party. This field is only present in outgoing SETUP<br>messages. Note that it can be replaced by the Keypad facility field. This<br>field uses the IA5 character set.                                                                                                    |
| <b>Calling Party Number</b> | Identifies the origin of the call. This field is present only in incoming<br>SETUP messages. This field uses the IA5 character set.                                                                                                    |
| <b>CALL PROC</b>            | Indicates the CALL PROCEEDING message; the requested call setup<br>has begun and no more call setup information will be accepted.                                                                                                    |
| CONNECT                     | Indicates that the called user has accepted the call.                                                                                                    |
| CONNECT_ACK                 | Indicates that the calling user acknowledges the called user's acceptance<br>of the call.                                                                                                    |
| <b>DISCONNECT</b>           | Indicates either that the user side has requested the network to clear an<br>end-to-end connection or that the network has cleared the end-to-end<br>connection.                                                                                                    |

**Table 2-37 Debug ISDN-Q931 Call Setup Procedure Field Descriptions**

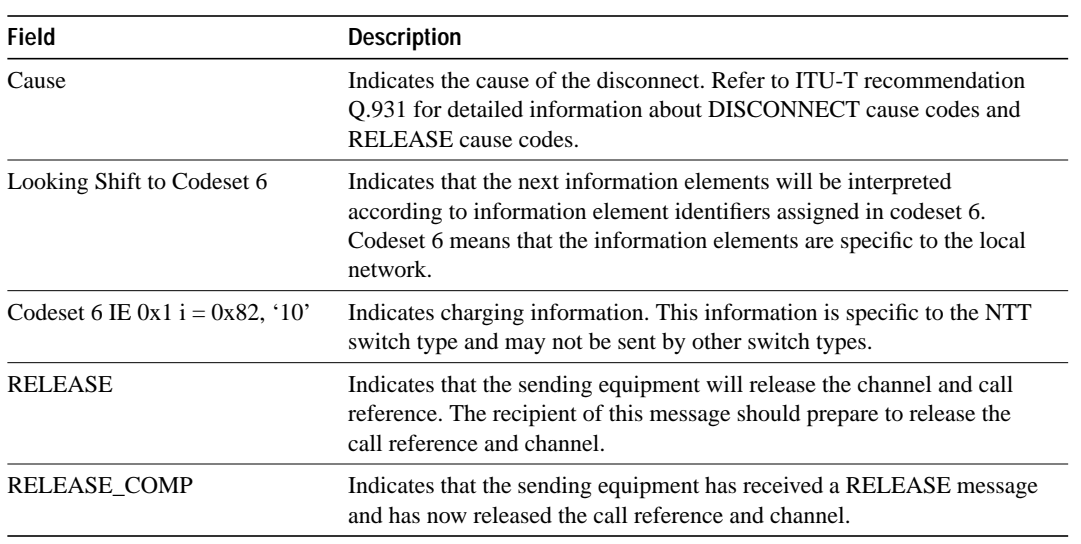

# **debug isis adj packets**

Use the **debug isis adj packets** EXEC command to display information on all adjacency-related activity such as hello packets sent and received and IS-IS adjacencies going up and down. The **no** form of this command disables debugging output.

**debug isis adj packets no debug isis adj packets**

### **Syntax Description**

This command has no arguments or keywords.

#### **Command Mode**

EXEC

### **Sample Display**

Figure 2-71 shows sample **debug isis adj packets** output.

router# **debug isis adj packets**

```
ISIS-Adj: Rec L1 IIH from 0000.0c00.40af (Ethernet0), cir type 3, cir id
BBBB.BBBB.BBBB.01
ISIS-Adj: Rec L2 IIH from 0000.0c00.40af (Ethernet0), cir type 3, cir id
BBBB.BBBB.BBBB.01
ISIS-Adj: Rec L1 IIH from 0000.0c00.0c36 (Ethernet1), cir type 3, cir id
CCCC.CCCC.CCCC.03
ISIS-Adj: Area mismatch, level 1 IIH on Ethernet1
ISIS-Adj: Sending L1 IIH on Ethernet1
ISIS-Adj: Sending L2 IIH on Ethernet1
ISIS-Adj: Rec L2 IIH from 0000.0c00.0c36 (Ethernet1), cir type 3, cir id
BBBB.BBBB.BBBB.03
```
#### **Figure 2-71 Sample Debug ISIS Adj Packets Output**

Explanations for individual lines of output from Figure 2-71 follow.

The following line indicates that the router received an IS-IS hello packet (IIH) on Ethernet0 from the Level 1 router (L1) at MAC address 0000.0c00.40af. The circuit type is the interface type: 1— Level 1 only; 2—Level 2 only; 3—Level 1/2.

The circuit ID is what the neighbor interprets as the designated router for the interface.

ISIS-Adj: Rec L1 IIH from 0000.0c00.40af (Ethernet0), cir type 3, cir id BBBB.BBBB.BBBB.01

The following line indicates that the router (configured as a Level 1 router) received on Ethernet1 an IS-IS hello packet from a Level 1 router in another area, thereby declaring an area mismatch:

ISIS-Adj: Area mismatch, level 1 IIH on Ethernet1

The following lines indicates that the router (configured as a Level 1/Level 2 router) sent on Ethernet1 a Level 1 IS-IS hello packet, and then a Level 2 IS-IS packet:

ISIS-Adj: Sending L1 IIH on Ethernet1 ISIS-Adj: Sending L2 IIH on Ethernet1

# **debug isis spf statistics**

Use the **debug isis spf statistics** EXEC command to display statistical information about building routes between intermediate systems (ISs). The **no** form of this command disables debugging output.

**debug isis spf statistics no debug isis spf statistics**

### **Syntax Description**

This command has no arguments or keywords.

#### **Command Mode**

EXEC

#### **Usage Guidelines**

The Intermediate System-to-Intermediate System (IS-IS) Intra-Domain Routing Exchange Protocol (IDRP) provides routing between ISs by flooding the network with link-state information. IS-IS provides routing at two levels, intra-area (Level 1) and intra-domain (Level 2). Level 1 routing allows Level 1 ISs to communicate with other Level 1 ISs in the same area. Level 2 routing allows Level 2 ISs to build an interdomain backbone between Level 1 areas by traversing only Level 2 ISs. Level 1 ISs only need to know the path to the nearest Level 2 IS in order to take advantage of the interdomain backbone created by the Level 2 ISs.

The IS-IS protocol uses the Shortest Path First (SPF) routing algorithm to build Level 1 and Level 2 routes. The **debug isis spf statistics** command provides information for determining how long it takes to place a Level 1 IS or Level 2 IS on the shortest path tree (SPT) using the IS-IS protocol.

**Note** The SPF algorithm is also called the Dijkstra algorithm, after the creator of the algorithm.

#### **Sample Display**

Figure 2-72 shows sample **debug isis spf statistics** output.

router# **debug isis spf packets**

ISIS-Stats: Compute L1 SPT, Timestamp 2780.328 seconds ISIS-Stats: Complete L1 SPT, Compute time 0.004, 1 nodes on SPT ISIS-Stats: Compute L2 SPT, Timestamp 2780.3336 seconds ISIS-Stats: Complete L2 SPT, Compute time 0.056, 12 nodes on SPT

**Figure 2-72 Sample Debug ISIS SPF Statistics Output**

Table 2-38 describes significant fields shown in Figure 2-72.

| <b>Field</b>                | <b>Description</b>                                                                                                    |
|-----------------------------|----------------------------------------------------------------------------------------------------|
| Compute L1 SPT              | Indicates that Level 1 ISs are to be added to a Level 1 area.                                                                                                    |
| Timestamp                   | Indicates the time at which the SPF algorithm was applied. The<br>time indicates the number of seconds that have elapsed since the<br>system has been up and configured. |
| Complete L1 SPT             | Indicates that the algorithm has completed for Level 1 routing.                                                                                                    |
| Compute time                | Indicates the time it took to place the ISs on the shortest path tree<br>$(SPT)$ .                                                                                       |
| nodes on SPT                | Indicates the number of ISs that have been added.                                                                                                    |
| Compute L2 SPT              | Indicates that Level 2 ISs are to be added to domain.                                                                                                    |
| Complete L <sub>2</sub> SPT | Indicates that the algorithm has completed for Level 2 routing.                                                                                                    |

**Table 2-38 Debug ISDN-Event Field Descriptions**

Explanations for individual lines of output from Figure 2-72 follow.

The following lines show the statistical information available for Level 1 ISs:

ISIS-Stats: Compute L1 SPT, Timestamp 2780.328 seconds ISIS-Stats: Complete L1 SPT, Compute time 0.004, 1 nodes on SPT

The output indicates that the SPF algorithm was applied 2780.328 seconds after the system was up and configured. Given the existing intra-area topology, it took 4 milliseconds to place one Level 1 IS on the SPT.

The following lines show the statistical information available for Level 2 ISs:

ISIS-Stats: Compute L2 SPT, Timestamp 2780.3336 seconds ISIS-Stats: Complete L2 SPT, Compute time 0.056, 12 nodes on SPT

This output indicates that the SPF algorithm was applied 2780.3336 seconds after the system was up and configured. Given the existing intra-domain topology, it took 56 milliseconds to place 12 Level 2 ISs on the SPT.

# **debug isis update-packets**

Use the **debug isis update-packets** EXEC command to display various sequence number protocol data units (PDUs) and link state packets that are detected by a router. This router has been configured for IS-IS routing. The **no** form of this command disables debugging output.

**debug isis update-packets no debug isis update-packets**

### **Syntax Description**

This command has no arguments or keywords.

#### **Command Mode**

EXEC

#### **Sample Display**

Figure 2-73 shows sample **debug isis update-packets** output.

router# **debug isis update-packets**

```
ISIS-Update: Sending L1 CSNP on Ethernet0
ISIS-Update: Sending L2 CSNP on Ethernet0
ISIS-Update: Updating L2 LSP
ISIS-Update: Delete link 888.8800.0181.00 from L2 LSP 1600.8906.4022.00-00, seq E
ISIS-Update: Updating L1 LSP
ISIS-Update: Sending L1 CSNP on Ethernet0
ISIS-Update: Sending L2 CSNP on Ethernet0
ISIS-Update: Add link 8888.8800.0181.00 to L2 LSP 1600.8906.4022.00-00, new seq 10,
 len 91
ISIS-Update: Sending L2 LSP 1600.8906.4022.00-00, seq 10, ht 1198 on Tunnel0
ISIS-Update: Sending L2 CSNP on Tunnel0
ISIS-Update: Updating L2 LSP
ISIS-Update: Rate limiting L2 LSP 1600.8906.4022.00-00, seq 11 (Tunnel0)
ISIS-Update: Updating L1 LSP
ISIS-Update: Rec L2 LSP 888.8800.0181.00.00-00 (Tunnel0)
ISIS-Update: PSNP entry 1600.8906.4022.00-00, seq 10, ht 1196
```

```
Figure 2-73 Sample Debug ISIS Update-Packets Output
```
Explanations for individual lines of output from Figure 2-73 follow.

The following lines indicate that the router has sent a periodic Level 1 and Level 2 complete sequence number PDU on Ethernet 0:

ISIS-Update: Sending L1 CSNP on Ethernet0 ISIS-Update: Sending L2 CSNP on Ethernet0

The following lines indicate that the network service access point (NSAP) identified as 8888.8800.0181.00 was deleted from the Level 2 LSP 1600.8906.4022.00-00. The sequence number associated with this LSP is 0xE.

```
ISIS-Update: Updating L2 LSP
ISIS-Update: Delete link 888.8800.0181.00 from L2 LSP 1600.8906.4022.00-00, seq E
```
The following lines indicate that the NSAP identified as 8888.8800.0181.00 was added to the Level 2 LSP 1600.8906.4022.00-00. The new sequence number associated with this LSP is 0x10.

```
ISIS-Update: Updating L1 LSP
ISIS-Update: Sending L1 CSNP on Ethernet0
ISIS-Update: Sending L2 CSNP on Ethernet0
ISIS-Update: Add link 8888.8800.0181.00 to L2 LSP 1600.8906.4022.00-00, new seq 10,
 len 91
```
The following line indicates that the router sent Level 2 LSP 1600.8906.4022.00-00 with sequence number 0x10 on Tunnel0:

```
ISIS-Update: Sending L2 LSP 1600.8906.4022.00-00, seq 10, ht 1198 on Tunnel0
```
The following lines indicates that a Level 2 LSP could not be transmitted because it was recently transmitted:

```
ISIS-Update: Sending L2 CSNP on Tunnel0
ISIS-Update: Updating L2 LSP
ISIS-Update: Rate limiting L2 LSP 1600.8906.4022.00-00, seq 11 (Tunnel0)
```
The following lines indicate that a Level 2 partial sequence number PDU (PSNP) has been received on Tunnel0:

```
ISIS-Update: Updating L1 LSP
ISIS-Update: Rec L2 PSNP from 8888.8800.0181.00 (Tunnel0)
```
The following line indicates that a Level 2 PSNP with an entry for Level 2 LSP 1600.8906.4022.00- 00 has been received. This output is an acknowledgment that a previously sent LSP was received without an error.

ISIS-Update: PSNP entry 1600.8906.4022.00-00, seq 10, ht 1196

# **debug lapb**

Use the **debug lapb** EXEC command to display all traffic for interfaces using LAPB encapsulation. The **no** form of this command disables debugging output.

**debug lapb no debug lapb**

#### **Syntax Description**

This command has no arguments or keywords.

### **Command Mode**

EXEC

### **Usage Guidelines**

This command displays information on the X.25 Layer 2 protocol. It is useful to users who are familiar with the LAPB protocol.

You can use the **debug lapb** command to determine why X.25 interfaces or LAPB connections are going up and down. It is also useful for identifying link problems, as evidenced when **show interfaces** command displays a high number of rejects or frame errors over the X.25 link.

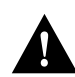

**Caution** Because the **debug lapb** command generates a lot of output, use it when the aggregate of all LAPB traffic on X.25 and LAPB interfaces is fewer than five frames per second.

#### **Sample Display**

Figure 2-74 shows sample **debug lapb** output. (The numbers 1 through 7 at the top of the display have been added in order to aid documentation.)

 1 2 3 4 5 6 7 Serial0: LAPB I CONNECT (5) IFRAME P 2 1 Serial0: LAPB O REJSENT (2) REJ F 3 Serial0: LAPB O REJSENT (5) IFRAME 0 3 Serial0: LAPB I REJSENT (2) REJ (C) 7 Serial0: LAPB I DISCONNECT (2) SABM P Serial0: LAPB O CONNECT (2) UA F Serial0: LAPB O CONNECT (5) IFRAME 0 0 Serial0: LAPB T1 CONNECT 357964 0

#### **Figure 2-74 Sample Debug LAPB Output**

In Figure 2-74 each line of output describes a LAPB event. There are two types of LAPB events: frame events (when a frame enters or exits the LAPB) and timer events. In Figure 2-74, the last line describes a timer event; all of the other lines describe frame events. Table 2-39 describes the first seven fields shown in Figure 2-74.

| <b>Field</b> | <b>Description</b>                                                              |
|--------------|---------------------------------------------------------------------------------|
| First field  | Interface type and unit number reporting the frame event.                       |
| Second field | Protocol providing the information.                                             |
| Third field  | Frame event type. Possible values follow:                                       |
|              | I—Frame input                                                                   |
|              | O—Frame output                                                                  |
|              | $T1 - T1$ timer expired                                                         |
|              | T3—Interface outage timer expired                                               |
|              | T4—Idle link timer expired                                                      |
| Fourth field | State of the protocol when the frame event occurred. Possible values<br>follow: |
|              | BUSY (RNR frame received)                                                       |
|              | <b>CONNECT</b>                                                                  |
|              | <b>DISCONNECT</b>                                                               |
|              | DISCSENT (disconnect sent)                                                      |
|              | ERROR (FRMR frame sent)                                                         |
|              | REJSENT (reject frame sent)                                                     |
|              | SABMSENT (SABM frame sent)                                                      |

**Table 2-39 Debug LAPB Field Descriptions**

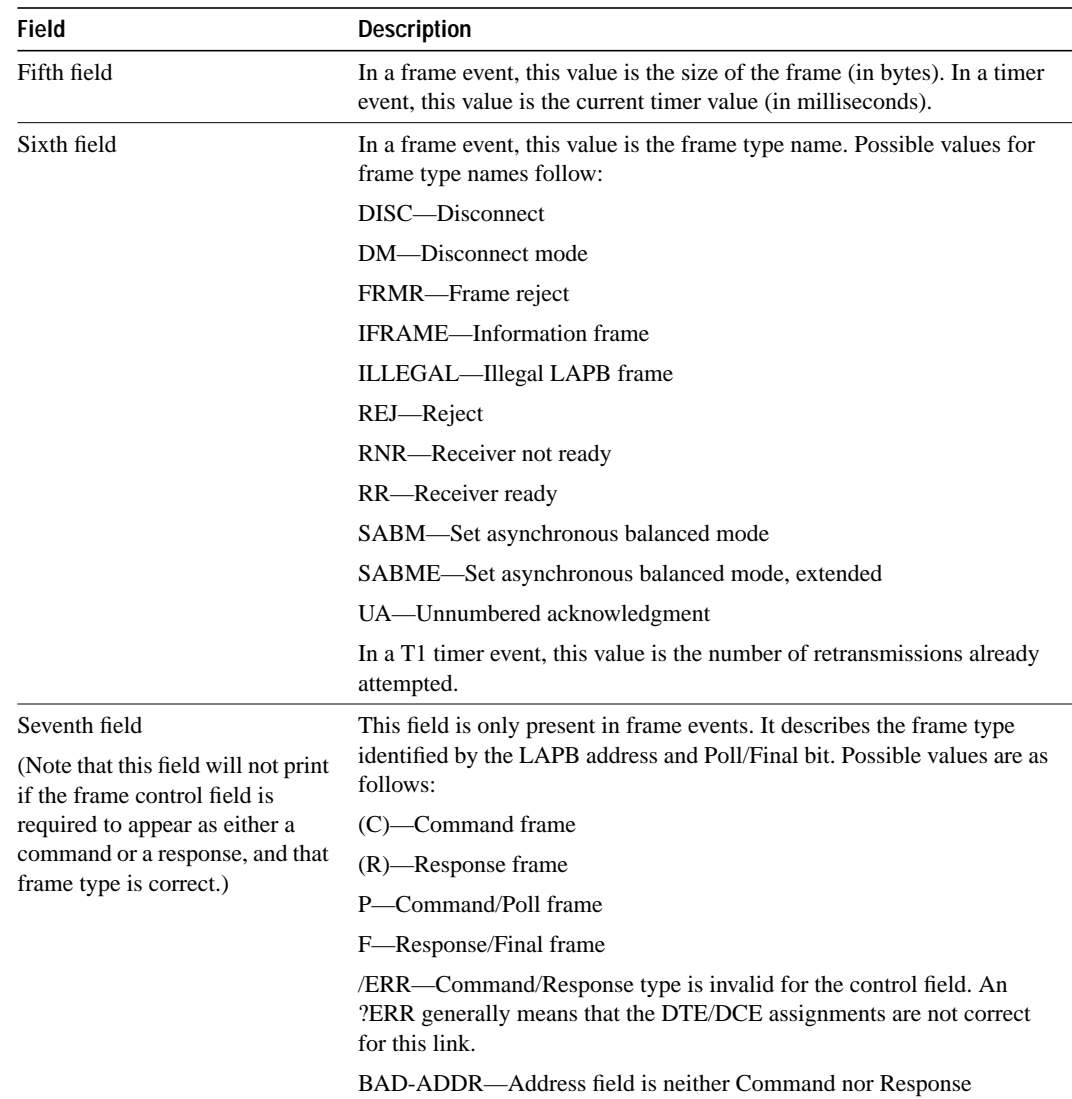

A timer event only displays the first six fields of **debug lapb** output. For frame events, however, the fields that follow the sixth field document the LAPB control information present in the frame. Depending on the value of the frame type name shown in the sixth field, these fields may or may not appear. Descriptions of the fields following the first six fields shown in Figure 2-74 follow.

After the Poll/Final indicator, depending on the frame type, three different types of LAPB control information can be printed.

For information frames, the value of the N(S) field and the N(R) field will be printed. The N(S) field of an information frame is the sequence number of that frame, so this field will rotate between 0 and 7 for (modulo 8 operation) or 0 and 127 (for modulo 128 operation) for successive outgoing information frames and (under normal circumstances) also will rotate for incoming information frame streams. The N(R) field is a "piggybacked" acknowledgment for the incoming information frame stream; it informs the other end of the link what sequence number is expected next.

RR, RNR, and REJ frames have an N(R) field, so the value of that field is printed. This field has exactly the same significance that it does in an information frame.

For the FRMR frame, the error information is decoded to display the rejected control field, V(R) and V(S) values, the Response/Command flag, and the error flags WXYZ.

In the following example, the output shows an idle link timer action (T4) where the timer expires twice on an idle link, with the value of T4 set to five seconds:

```
Serial2: LAPB T4 CONNECT 255748
Serial2: LAPB O CONNECT (2) RR P 5
Serial2: LAPB I CONNECT (2) RR F 5
Serial2: LAPB T4 CONNECT 260748
Serial2: LAPB O CONNECT (2) RR P 5
Serial2: LAPB I CONNECT (2) RR F 5
```
The next example shows an interface outage timer expiration (T3):

Serial2: LAPB T3 DISCONNECT 273284

The following example output shows an error condition when no DCE to DTE connection exists. Note that if a frame has only one valid type (for example, a SABM can only be a command frame), a received frame that has the wrong frame type will be flagged as a receive error (R/ERR in the following output). This feature makes misconfigured links (DTE-DTE or DCE-DCE) easy to spot. Other, less common errors will be highlighed too, such as a too-short or too-long frame, or an invalid address (neither command nor response):

```
Serial2: LAPB T1 SABMSENT 1026508 1
Serial2: LAPB O SABMSENT (2) SABM P
Serial2: LAPB I SABMSENT (2) SABM (R/ERR)
Serial2: LAPB T1 SABMSENT 1029508 2
Serial2: LAPB O SABMSENT (2) SABM P
Serial2: LAPB I SABMSENT (2) SABM (R/ERR)
```
The output in the next example shows the router is misconfigured and has a standard (modulo 8) interface connected to an extended (modulo 128) interface. This condition is indicated by the SABM balanced mode and SABME balanced mode extended messages appearing on the same interface:

Serial2: LAPB T1 SABMSENT 1428720 0 Serial2: LAPB O SABMSENT (2) SABME P Serial2: LAPB I SABMSENT (2) SABM P Serial2: LAPB T1 SABMSENT 1431720 1 Serial2: LAPB O SABMSENT (2) SABME P Serial2: LAPB I SABMSENT (2) SABM P

# **debug lat packet**

Use the **debug lat packet** EXEC command to display information on all LAT events. The **no** form of this command disables debugging output.

**debug lat packet no debug lat packet**

### **Syntax Description**

This command has no arguments or keywords.

### **Command Mode**

EXEC

#### **Usage Guidelines**

For each datagram (packet) received or transmitted, a message is logged to the console.

**Note** This command severely impacts LAT performance and is intended for troubleshooting use only.

## **Sample Display**

Figure 2-75 shows sample **debug lat packet** output.

```
router# debug lat packet
LAT: I int=Ethernet0, src=0000.0c01.0509, dst=0900.2b00.000f, type=0, M=0, R=0
LAT: I int=Ethernet0, src=0800.2b11.2d13, dst=0000.0c01.7876, type=A, M=0, R=0
LAT: O dst=0800.2b11.2d13, int=Ethernet0, type= A, M=0, R=0, len= 20, next 0 ref 1
```
**Figure 2-75 Sample Debug LAT Packet Output**

The second line of output in Figure 2-75 describes a packet that is input to the router. Table 2-40 describes the fields in this line.

| Field                  | <b>Description</b>                                                                                                    |
|------------------------|----------------------------------------------------------------------------------------------------|
| LAT:                   | Indicates that this display shows LAT debugging output.                                                                      |
| L                      | Indicates that this line of output describes a packet that is input to the<br>router $(I)$ or output from the router $(O)$ . |
| $int = Ethernet0$      | Indicates the interface on which the packet event took place.                                                                |
| $src = 0800.2b11.2d13$ | Indicates the source address of the packet.                                                                                  |
| $dst = 0000.0c01.7876$ | Indicates the destination address of the packet.                                                                             |
| type $= A$             | Indicates the message type (in hex). Possible values are as follows:                                                         |
|                        | $0 = \text{Run Circuit}$                                                                                                    |
|                        | $1 = Start Circuit$                                                                                                    |
|                        | $2 = Stop Circuit$                                                                                                    |
|                        | $A =$ Service Announcement                                                                                                   |
|                        | $C = Command$                                                                                                    |
|                        | $D =$ Status                                                                                                    |
|                        | $E =$ Solicit Information                                                                                                    |
|                        | $F =$ Response Information                                                                                                   |

**Table 2-40 Debug LAT Packet Field Descriptions**

The third line of output in Figure 2-75 describes a packet that is output from the router. Table 2-41 describes the last three fields in this line.

**Table 2-41 Debug LAT Packet Field Descriptions**

| <b>Field</b> | <b>Description</b>                                 |
|--------------|----------------------------------------------------|
| $len = 20$   | Indicates the length (hex) of the packet in bytes. |
| next 0       | Indicates the link on transmit queue.              |
| ref 1        | Indicates the count of packet users.               |
# **debug lex rcmd**

Use the **debug lex rcmd** EXEC command to debug LAN Extender (LEX) remote commands. The **no** form of this command disables debugging output.

**debug lex rcmd no debug lex rcmd**

### **Syntax Description**

This command has no arguments or keywords.

#### **Command Mode**

EXEC

# **Sample Display**

Figure 2-76 shows sample **debug lex rcmd** output.

```
router# debug lex rcmd
```
LEX-RCMD: "shutdown" command received on unbound serial interface- Serial0 LEX-RCMD: Lex0 : "inventory" command received Rcvd rcmd: FF 03 80 41 41 13 00 1A 8A 00 00 16 01 FF 00 00 Rcvd rcmd: 00 02 00 00 07 5B CD 15 00 00 0C 01 15 26 LEX-RCMD: ACK or response received on Serial0 without a corresponding ID LEX-RCMD: REJ received LEX-RCMD: illegal CODE field received in header: <number> LEX-RCMD: illegal length for Lex0 : "lex input-type-list" LEX-RCMD: Lex0 is not bound to a serial interface LEX-RCMD: encapsulation failure LEX-RCMD: timeout for Lex0: "lex priority-group" command LEX-RCMD: re-transmitting Lex0: "lex priority-group" command LEX-RCMD: lex\_setup\_and\_send called with invalid parameter LEX-RCMD: bind occurred on shutdown LEX interface LEX-RCMD: Serial0- No free Lex interface found with negotiated MAC address 0000.0c00.d8db LEX-RCMD: No active Lex interface found for unbind

**Figure 2-76 Sample Debug LEX Rcmd Output**

Explanations for individual lines of output from Figure 2-76 follow.

The following output indicates that a LEX remote command packet was received on a serial interface which is not bound to a LEX interface.

LEX-RCMD: "shutdown" command received on unbound serial interface- Serial0

This message can occur for any of the LEX remote commands. Possible causes of this message are as follows:

- FLEX state machine software error
- Serial line momentarily goes down, which is detected by the host but not by FLEX

The following output indicates that a LEX remote command response has been received. The hexadecimal values are for internal use only:

LEX-RCMD: Lex0 : "inventory" command received Rcvd rcmd: FF 03 80 41 41 13 00 1A 8A 00 00 16 01 FF 00 00 Rcvd rcmd: 00 02 00 00 07 5B CD 15 00 00 0C 01 15 26

The following output indicates that when the host router originates a LEX remote command to FLEX, it generates an 8-bit identifier which is used to associate a command with its corresponding response:

LEX-RCMD: ACK or response received on Serial0 without a corresponding ID

This message could be displayed for any of the following reasons:

- FLEX was very busy at the time that the command arrived and could not send an immediate response. The command timedout on the host router and then FLEX finally sent the response.
- Transmission error.
- Software error.

Possible responses to Config-Request are Config-ACK, Config-NAK, and Config-Rej. The following output shows that some of the options in the Config-Request are not recognizable or are not acceptable to FLEX due to transmission errors or software errors:

LEX-RCMD: REJ received

The following output shows that a LEX remote command response was received but that the CODE field in the header was incorrect:

LEX-RCMD: illegal CODE field received in header: <number>

The following output indicates that a LEX remote command response was received but that it had an incorrect length field. This message can occur for any of the LEX remote commands:

LEX-RCMD: illegal length for Lex0 : "lex input-type-list"

The following output shows that a host router was about to send a remote command when the serial link went down:

LEX-RCMD: Lex0 is not bound to a serial interface

The following output shows that the serial interface's encapsulation routine failed to encapsulate the remote command datagram because the LEX-NCP was not in the OPEN state. Due to the way the PPP state machine is implemented, it is normal to see a single encapsulation failure for each remote command that gets sent at bind time.

LEX-RCMD: encapsulation failure

The following output shows that the timer expired for the given remote command without having received a response from the FLEX device. This message can occur for any of the LEX remote commands:

LEX-RCMD: timeout for Lex0: "lex priority-group" command

This message could be displayed for any of the following reasons:

- FLEX too busy to respond
- Transmission failure
- Software error

The following output indicates that the host is retransmitting the remote command after a timeout:

LEX-RCMD: re-transmitting Lex0: "lex priority-group" command

The following output indicates that an illegal parameter was passed to the lex\_setup\_and\_send routine. This message could be displayed for due to a host software error:

LEX-RCMD: lex\_setup\_and\_send called with invalid parameter

The following output is informational and shows when a bind occurs on a shutdown interface:

LEX-RCMD: bind occurred on shutdown LEX interface

The following output shows that LEX-NCP reached the open state and a bind operation was attempted with the FLEX's MAC address, but that no free LEX interfaces were found that were configured with that MAC address. This output can occur when the network administrator does not configure a LEX interface with the correct MAC address.

LEX-RCMD: Serial0- No free Lex interface found with negotiated MAC address 0000.0c00.d8db

The following output shows that the serial line that was bound to the LEX interface went down, and the unbind routine was called, but when the list of active LEX interfaces was searched the LEX interface corresponding to the serial interface was not found. This output usually occurs because of a host software error:

LEX-RCMD: No active Lex interface found for unbind

# **debug lnm events**

Use the **debug lnm events** EXEC command to display any unusual events that occur on a Token Ring network. These events include stations reporting errors or error thresholds being exceeded. The **no** form of this command disables debugging output.

**debug lnm events no debug lnm events**

# **Syntax Description**

This command has no arguments or keywords.

#### **Command Mode**

EXEC

# **Sample Display**

Figure 2-77 shows sample **debug lnm events** output.

```
router# debug lnm events
```

```
IBMNM3: Adding 0000.3001.1166 to error list
IBMNM3: Station 0000.3001.1166 going into preweight condition
IBMNM3: Station 0000.3001.1166 going into weight condition
IBMNM3: Removing 0000.3001.1166 from error list
LANMGR0: Beaconing is present on the ring
LANMGR0: Ring is no longer beaconing
IBMNM3: Beaconing, Postmortem Started
IBMNM3: Beaconing, heard from 0000.3000.1234
IBMNM3: Beaconing, Postmortem Next Stage
IBMNM3: Beaconing, Postmortem Finished
```
**Figure 2-77 Sample Debug LNM Events Output**

Explanations for the messages shown in Figure 2-77 follow.

The following message indicates that station 0000.3001.1166 reported errors and has been added to the list of stations reporting errors. This station is located on Ring 3.

IBMNM3: Adding 0000.3001.1166 to error list

The following message indicates that station 0000.3001.1166 has passed the "early warning" threshold for error counts:

IBMNM3: Station 0000.3001.1166 going into preweight condition

The following message indicates that station 0000.3001.1166 is experiencing a severe number of errors:

IBMNM3: Station 0000.3001.1166 going into weight condition

The following message indicates that the error counts for station 0000.3001.1166 have all decayed to zero, so this station is being removed from the list of stations that have reported errors:

IBMNM3: Removing 0000.3001.1166 from error list

The following message indicates that Ring 0 has entered failure mode. This ring number is assigned internally.

LANMGR0: Beaconing is present on the ring

The following message indicates that Ring 0 is no longer in failure mode. This ring number is assigned internally.

LANMGR0: Ring is no longer beaconing

The following message indicates that the router is beginning its attempt to determine whether or not any stations left the ring during the automatic recovery process for the last beaconing failure. The router attempts to contact stations that were part of the fault domain to detect whether they are still operating on the ring.

IBMNM3: Beaconing, Postmortem Started

The following message indicates that the router is attempting to determine whether or not any stations left the ring during the automatic recovery process for the last beaconing failure. It received a response from station 0000.3000.1234, one of the two stations in the fault domain.

IBMNM3: Beaconing, heard from 0000.3000.1234

The following message indicates that the router is attempting to determine whether any stations left the ring during the automatic recovery process for the last beaconing failure. It is initiating another attempt to contact the two stations in the fault domain.

IBMNM3: Beaconing, Postmortem Next Stage

The following message indicates that the router has attempted to determine whether any stations left the ring during the automatic recovery process for the last beaconing failure. It has successfully heard back from both stations that were part of the fault domain.

IBMNM3: Beaconing, Postmortem Finished

Explanations follow for other messages that the **debug lnm events** command can generate.

The following message indicates that the router is out of memory:

LANMGR: memory request failed, find\_or\_build\_station()

The following message indicates that Ring 3 is experiencing a large number of errors that cannot be attributed to any individual station:

IBMNM3: Non-isolating error threshold exceeded

The following message indicates that a station (or stations) on Ring 3 are receiving frames faster than they can be processed.

IBMNM3: Adapters experiencing congestion

The following message indicates that the beaconing has lasted for over 1 minute and is considered a "permanent" error:

IBMNM3: Beaconing, permanent

The following message indicates that the beaconing lasted for less than 1 minute. The router is attempting to determine whether either station in the fault domain left the ring.

IBMNM: Beaconing, Destination Started

In the preceding line of output, the following can replace "Started": "Next State", "Finished", "Timed out", and "Cannot find station *n*".

# **debug lnm llc**

Use the **debug lnm llc** EXEC command to display all communication between the router/bridge and the LNMs that have connections to it. The **no** form of this command disables debugging output.

**debug lnm llc no debug lnm llc**

### **Syntax Description**

This command has no arguments or keywords.

#### **Command Mode**

EXEC

# **Usage Guidelines**

One line is displayed for each message sent or received.

#### **Sample Display**

Figure 2-78 shows sample **debug lnm llc** output.

```
router# debug lnm llc
```
IBMNM: Received LRM Set Reporting Point frame from 1000.5ade.0d8a. IBMNM: found bridge: 001-2-00A, addresses: 0000.3040.a630 4000.3040.a630 IBMNM: Opening connection to 1000.5ade.0d8a on TokenRing0 IBMNM: Sending LRM LAN Manager Accepted to 1000.5ade.0d8a on link 0. IBMNM: sending LRM New Reporting Link Established to 1000.5a79.dbf8 on link 1. IBMNM: Determining new controlling LNM IBMNM: Sending Report LAN Manager Control Shift to 1000.5ade.0d8a on link 0. IBMNM: Sending Report LAN Manager Control Shift to 1000.5a79.dbf8 on link 1. IBMNM: Bridge 001-2-00A received Request Bridge Status from 1000.5ade.0d8a. IBMNM: Sending Report Bridge Status to 1000.5ade.0d8a on link 0. IBMNM: Bridge 001-2-00A received Request REM Status from 1000.5ade.0d8a. IBMNM: Sending Report REM Status to 1000.5ade.0d8a on link 0. IBMNM: Bridge 001-2-00A received Set Bridge Parameters from 1000.5ade.0d8a. IBMNM: Sending Bridge Parameters Set to 1000.5ade.0d8a on link 0. IBMNM: sending Bridge Params Changed Notification to 1000.5a79.dbf8 on link 1. IBMNM: Bridge 001-2-00A received Set REM Parameters from 1000.5ade.0d8a. IBMNM: Sending REM Parameters Set to 1000.5ade.0d8a on link 0. IBMNM: sending REM Parameters Changed Notification to 1000.5a79.dbf8 on link 1. IBMNM: Bridge 001-2-00A received Set REM Parameters from 1000.5ade.0d8a. IBMNM: Sending REM Parameters Set to 1000.5ade.0d8a on link 0. IBMNM: sending REM Parameters Changed Notification to 1000.5a79.dbf8 on link 1. IBMNM: Received LRM Set Reporting Point frame from 1000.5ade.0d8a. IBMNM: found bridge: 001-1-00A, addresses: 0000.3080.2d79 4000.3080.2d7

#### **Figure 2-78 Sample Debug LNM LLC Output**

As Figure 2-78 indicates, **debug lnm llc** output can vary somewhat in format. Table 2-42 describes significant fields shown in the first line of output in Figure 2-78.

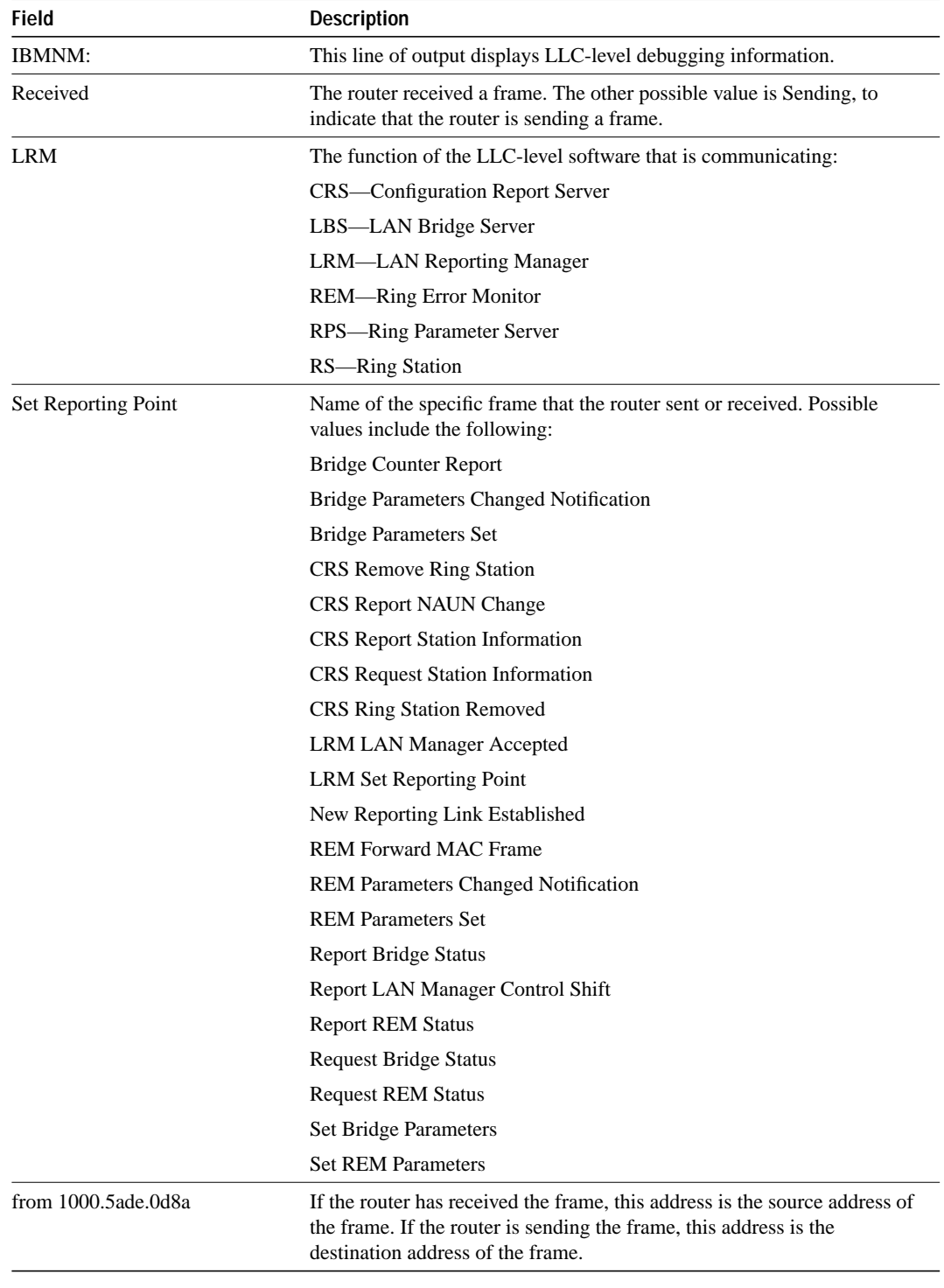

# **Table 2-42 Debug LNM LLC Field Descriptions**

Explanations for other types of messages shown in Figure 2-78 follow.

The following message indicates that the lookup for the bridge with which the LAN Manager was requesting to communicate was successful:

IBMNM: found bridge: 001-2-00A, addresses: 0000.3040.a630 4000.3040.a630

The following message is self-explanatory:

IBMNM: Opening connection to 1000.5ade.0d8a on TokenRing0

The following message indicates that a LAN Manager has connected or disconnected from an internal bridge and that the router computes which LAN Manager is allowed to change parameters:

IBMNM: Determining new controlling LNM

The following line of output indicates which bridge in the router is the destination for the frame:

IBMNM: Bridge 001-2-00A received Request Bridge Status from 1000.5ade.0d8a.

# **debug lnm mac**

Use the **debug lnm mac** EXEC command to display all management communication between the router/bridge and all stations on the local Token Rings. The **no** form of this command disables debugging output.

**debug lnm mac no debug lnm mac**

# **Syntax Description**

This command has no arguments or keywords.

#### **Command Mode**

EXEC

#### **Usage Guidelines**

One line is displayed for each message sent or received.

#### **Sample Display**

Figure 2-79 shows sample **debug lnm mac** output.

```
router# debug lnm mac
```

```
LANMGR0: RS received request address from 4000.3040.a670.
LANMGR0: RS sending report address to 4000.3040.a670.
LANMGR0: RS received request state from 4000.3040.a670.
LANMGR0: RS sending report state to 4000.3040.a670.
LANMGR0: RS received request attachments from 4000.3040.a670.
LANMGR0: RS sending report attachments to 4000.3040.a670.
LANMGR2: RS received ring purge from 0000.3040.a630.
LANMGR2: CRS received report NAUN change from 0000.3040.a630.
LANMGR2: RS start watching ring poll.
LANMGR0: CRS received report NAUN change from 0000.3040.a630.
LANMGR0: RS start watching ring poll.
LANMGR2: REM received report soft error from 0000.3040.a630.
LANMGR0: REM received report soft error from 0000.3040.a630.
LANMGR2: RS received ring purge from 0000.3040.a630.
LANMGR2: RS received AMP from 0000.3040.a630.
LANMGR2: RS received SMP from 0000.3080.2d79.
LANMGR2: CRS received report NAUN change from 1000.5ade.0d8a.
LANMGR2: RS start watching ring poll.
LANMGR0: RS received ring purge from 0000.3040.a630.
LANMGR0: RS received AMP from 0000.3040.a630.
LANMGR0: RS received SMP from 0000.3080.2d79.
LANMGR0: CRS received report NAUN change from 1000.5ade.0d8a.
LANMGR0: RS start watching ring poll.
LANMGR2: RS received SMP from 1000.5ade.0d8a.
LANMGR2: RPS received request initialization from 1000.5ade.0d8a.
LANMGR2: RPS sending initialize station to 1000.5ade.0d8a.
```
**Figure 2-79 Sample Debug LNM MAC Output**

Table 2-43 describes significant fields shown in the first line of output in Figure 2-79.

| Field               | <b>Description</b>                                                                                                    |
|---------------------|----------------------------------------------------------------------------------------------------|
| LANMGR0:            | LANMGR indicates that this line of output displays MAC-level<br>debugging information. 0 indicates the number of the Token Ring<br>interface associated with this line of debugging output. |
| RS                  | Indicates which function of the MAC-level software is communicating:                                                                                                    |
|                     | <b>CRS—Configuration Report Server</b>                                                                                                    |
|                     | <b>REM-Ring Error Monitor</b>                                                                                                    |
|                     | <b>RPS-Ring Parameter Server</b>                                                                                                    |
|                     | <b>RS-Ring Station</b>                                                                                                    |
| received            | Indicates that the router received a frame. The other possible value is<br>"sending", to indicate that the router is sending a frame.                                                       |
| request address     | Indicates the name of the specific frame that the router sent or received.<br>Possible values include the following:                                                                        |
|                     | AMP                                                                                                    |
|                     | initialize station                                                                                                    |
|                     | report address                                                                                                    |
|                     | report attachments                                                                                                    |
|                     | report NAUN change                                                                                                    |
|                     | report soft error                                                                                                    |
|                     | report state                                                                                                    |
|                     | request address                                                                                                    |
|                     | request attachments                                                                                                    |
|                     | request initialization                                                                                                    |
|                     | request state                                                                                                    |
|                     | ring purge                                                                                                    |
|                     | <b>SMP</b>                                                                                                    |
| from 4000.3040.a670 | Indicates the source address of the frame, if the router has received the<br>frame. If the router is sending the frame, this address is the destination<br>address of the frame.            |

**Table 2-43 Debug LNM MAC Field Descriptions**

As Figure 2-79 indicates, all **debug lnm mac** messages follow the format described in Table 2-43 except the following:

LANMGR2: RS start watching ring poll LANMGR2: RS stop watching ring poll

These messages indicate that the router starts and stops receiving AMP and SMP frames. These frames are used to build a current picture of which stations are on the ring.

# **debug local-ack state**

Use the **debug local-ack state** EXEC command to display the new and the old state conditions whenever there is a state change in the local acknowledgment state machine. The **no** form of this command disables debugging output.

**debug local-ack state no debug local-ack state**

# **Syntax Description**

This command has no arguments or keywords.

#### **Command Mode**

EXEC

# **Sample Display**

Figure 2-80 shows sample **debug local-ack state** output.

router# **debug local-ack state**

```
LACK_STATE: 2370300, hashp 2AE628, old state = disconn, new state = awaiting
LLC2 open to finish
LACK_STATE: 2370304, hashp 2AE628, old state = awaiting LLC2 open to finish,
new state = connected
LACK_STATE: 2373816, hashp 2AE628, old state = connected, new state = disconnected
LACK_STATE: 2489548, hashp 2AE628, old state = disconn, new state = awaiting
LLC2 open to finish
LACK_STATE: 2489548, hashp 2AE628, old state = awaiting LLC2 open to finish,
new state = connected
LACK_STATE: 2490132, hashp 2AE628, old state = connected, new state = awaiting
linkdown response
LACK_STATE: 2490140, hashp 2AE628, old state = awaiting linkdown response,
new state = disconnected
LACK_STATE: 2497640, hashp 2AE628, old state = disconn, new state = awaiting
LLC2 open to finish
LACK_STATE: 2497644, hashp 2AE628, old state = awaiting LLC2 open to finish,
new state = connected
```
**Figure 2-80 Sample Debug Local-Ack State Output**

Table 2-44 describes significant fields shown in Figure 2-80.

**Table 2-44 Debug Local-Ack State Field Descriptions**

| <b>Field</b>                                  | <b>Description</b>                                                                                           |
|-----------------------------------------------|----------------------------------------------------------------------------------------------------|
| LACK_STATE:                                   | Indication that this packet describes a state change in the local<br>acknowledgment state machine.           |
| 2370300                                       | System clock.                                                                                                |
| hashp 2AE628                                  | Internal control block pointer used by technical support staff for<br>debugging purposes.                    |
| old state $=$ disconn                         | The old state condition in the local acknowledgment state machine.<br>Possible values include the following: |
|                                               | Disconn (disconnected)                                                                                       |
|                                               | awaiting LLC2 open to finish                                                                                 |
|                                               | connected                                                                                                    |
|                                               | awaiting linkdown response                                                                                   |
| new state $=$ awaiting LLC2 open<br>to finish | The new state condition in the local acknowledgment state machine.<br>Possible values include the following: |
|                                               | Disconn (disconnected)                                                                                       |
|                                               | awaiting LLC2 open to finish                                                                                 |
|                                               | connected                                                                                                    |
|                                               | awaiting linkdown response                                                                                   |

# **debug netbios-name-cache**

Use the **debug netbios-name-cache** EXEC command to display name caching activities on a router. The **no** form of this command disables debugging output.

**debug netbios-name-cache no debug netbios-name-cache**

# **Syntax Description**

This command has no arguments or keywords.

#### **Command Mode**

EXEC

#### **Usage Guidelines**

Examine the display to diagnose problems in NetBIOS name caching.

### **Sample Display**

Figure 2-81 illustrates a collection of sample **debug netbios-name-cache** output listings.

```
router# debug netbios-name-cache
NETBIOS: L checking name ORINDA , vrn=0
NetBIOS name cache table corrupted at offset 13
NetBIOS name cache table corrupted at later offset, at location 13
NETBIOS: U chk name=ORINDA, addr=1000.4444.5555, idb=TR1, vrn=0, type=1
NETBIOS: U upd name=ORINDA,addr=1000.4444.5555,idb=TR1,vrn=0,type=1
NETBIOS: U add name=ORINDA,addr=1000.4444.5555,idb=TR1,vrn=0,type=1
NETBIOS: U no memory to add cache entry. name=ORINDA, addr=1000.4444.5555
NETBIOS: Invalid structure detected in netbios_name_cache_ager
NETBIOS: flushed name=ORINDA, addr=1000.4444.5555
NETBIOS: expired name=ORINDA, addr=1000.4444.5555
NETBIOS: removing entry. name=ORINDA,addr=1000.4444.5555,idb=TR1,vrn=0
NETBIOS: Tossing ADD_NAME/STATUS/NAME/ADD_GROUP frame
NETBIOS: Lookup Failed -- not in cache
NETBIOS: Lookup Worked, but split horizon failed
NETBIOS: Could not find RIF entry
NETBIOS: Cannot duplicate packet in netbios name cache proxy
```
**Figure 2-81 Sample Debug NetBIOS-Name-Cache Output**

**Note** The sample display provided in Figure 2-81 is a composite output. Debugging output that you actually see would not necessarily occur in this sequence.

Table 2-45 describes selected **debug netbios-name-cache** output fields.

| <b>Field</b>        | <b>Description</b>                                                                                                    |
|---------------------|----------------------------------------------------------------------------------------------------|
| <b>NETBIOS</b>      | That this is a NetBIOS name caching debugging output.                                                                                                    |
| L, U                | L means lookup; U means update.                                                                                                    |
| $vrn=0$             | Router determined that the packet comes from virtual ring number 0;<br>this packet actually comes from a real Token Ring interface, because<br>virtual ring number 0 is not valid. |
| addr=1000.4444.5555 | MAC address 1000.4444.5555 of machine being looked up in NetBIOS<br>name cache.                                                                                                    |
| $idb = TR1$         | Indication that name of machine was learned from Token Ring interface<br>number 1; idb translates into interface data block.                                                       |
| $type=1$            | The type field indicates the way that the router learned about the<br>specified machine. The possible values for type are as follows:                                              |
|                     | $1 \equiv$ Learned from traffic                                                                                                    |
|                     | $2 =$ Learned from a remote peer                                                                                                    |
|                     | $4, 8$ = Statically entered via the router's configuration                                                                                                    |

**Table 2-45 Debug NetBIOS-Name-Cache Field Descriptions**

The following discussion briefly outlines each line shown in the example provided in Figure 2-81.

With the first line of output, the router declares that it has examined the NetBIOS name cache table for the machine name ORINDA and that the packet that prompted the lookup came from virtual ring 0. In this case, this packet comes from a real interface—virtual ring number 0 is not valid.

NETBIOS: L checking name ORINDA, vrn=0

The following two lines indicate that an invalid NetBIOS entry exists and that the corrupted memory was detected. The invalid memory will be removed from the table; no action is needed.

```
NetBIOS name cache table corrupted at offset 13
NetBIOS name cache table corrupted at later offset, at location 13
```
The following line indicates that the router attempted to check the NetBIOS cache table for the name ORINDA with MAC address 1000.4444.5555. This name was obtained from Token Ring interface 1. The type field indicates that the name was learned from traffic.

NETBIOS: U chk name=ORINDA, addr=1000.4444.5555, idb=TR1, vrn=0, type=1

The following line indicates that the NetBIOS name ORINDA is in the name cache table and was updated to the current value:

NETBIOS: U upd name=ORINDA,addr=1000.4444.5555,idb=TR1,vrn=0,type=1

The following line indicates that the NetBIOS name ORINDA is not in the table and must be added to the table:

NETBIOS: U add name=ORINDA,addr=1000.4444.5555,idb=TR1,vrn=0,type=1

The following line indicates that there was insufficient cache buffer space when the router tried to add this name:

NETBIOS: U no memory to add cache entry. name=ORINDA,addr=1000.4444.5555

The following line indicates that the NetBIOS ager detects an invalid memory in the cache. The router clears the entry; no action is needed.

NETBIOS: Invalid structure detected in netbios\_name\_cache\_ager

The following line indicates that the entry for ORINDA was flushed from the cache table:

NETBIOS: flushed name=ORINDA, addr=1000.4444.5555

The following line indicates that the entry for ORINDA timed out and was flushed from the cache table:

NETBIOS: expired name=ORINDA, addr=1000.4444.5555

The following line indicates that the router removed the ORINDA entry from its cache table:

NETBIOS: removing entry. name=ORINDA,addr=1000.4444.5555,idb=TR1,vrn=0

The following line indicates that the router discarded a NetBIOS packet of type ADD\_NAME, STATUS, NAME\_QUERY, or ADD\_GROUP. These packets are discarded when multiple copies of one of these packet types are detected during a certain period of time.

NETBIOS: Tossing ADD\_NAME/STATUS/NAME/ADD\_GROUP frame

The following line indicates that the system could not find a NetBIOS name in the cache:

NETBIOS: Lookup Failed -- not in cache

The following line indicates that the system found the destination NetBIOS name in the cache, but located on the same ring from which the packet came. The router will drop this packet because the packet should not leave this ring.

NETBIOS: Lookup Worked, but split horizon failed

The following line indicates that the system found the NetBIOS name in the cache, but the router could not find the corresponding RIF. The packet will be sent as a broadcast frame.

NETBIOS: Could not find RIF entry

The following line indicates that no buffer was available to create a NetBIOS name-cache proxy. A proxy will not be created for the packet, which will be forwarded as a broadcast frame.

NETBIOS: Cannot duplicate packet in netbios\_name\_cache\_proxy

# **debug packet**

Use the **debug packet** EXEC command to display information on packets that the network can not classify. The **no** form of this command disables debugging output.

**debug packet no debug packet**

### **Syntax Description**

This command has no arguments or keywords.

### **Command Mode**

EXEC

# **Sample Display**

Figure 2-82 shows sample **debug packet** output. Notice how similar it is to **debug broadcast** output.

```
router# debug packet
```

```
Ethernet0: Unknown ARPA, src 0000.0c00.6fa4, dst ffff.ffff.ffff, type 0x0a0
data 00000c00f23a00000c00ab45, len 60
Serial3: Unknown HDLC, size 64, type 0xaaaa, flags 0x0F00
Serial2: Unknown PPP, size 128
Serial7: Unknown FRAME-RELAY, size 174, type 0x5865, DLCI 7a
Serial0: compressed TCP/IP packet dropped
```
#### **Figure 2-82 Sample Debug Packet Output**

Table 2-46 describes significant fields shown in Figure 2-82.

| Field                 | <b>Description</b>                                                                                                    |
|-----------------------|----------------------------------------------------------------------------------------------------|
| Ethernet <sub>0</sub> | Name of the Ethernet interface that received the packet.                                                                                                    |
| Unknown               | The network could not classify this packet. Examples include packets<br>with unknown link types.                                                                   |
| ARPA                  | This packet uses ARPA-style encapsulation. Possible encapsulation<br>styles vary depending on the media command mode (MCM) and<br>encapsulation style, as follows: |
|                       | <b>Ethernet</b> (MCM)                                                                                                    |
|                       | <b>Encapsulation Style</b><br><b>APOLLO</b><br>ARP<br><b>ETHERTALK</b><br>ISO <sub>1</sub><br>ISO <sub>3</sub><br>LLC <sub>2</sub><br>NOVELL-ETHER<br><b>SNAP</b>  |

**Table 2-46 Debug Packet Field Descriptions**

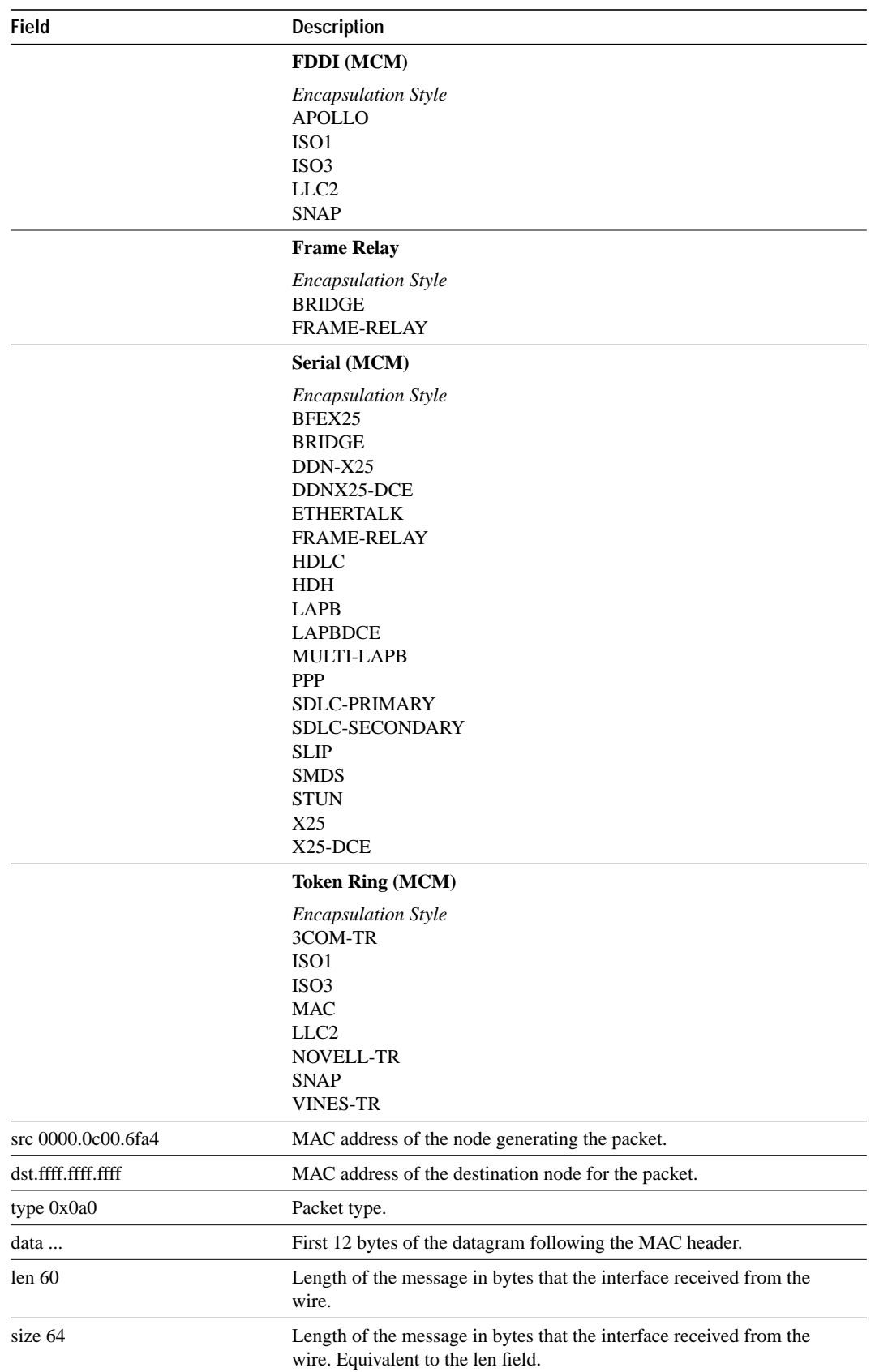

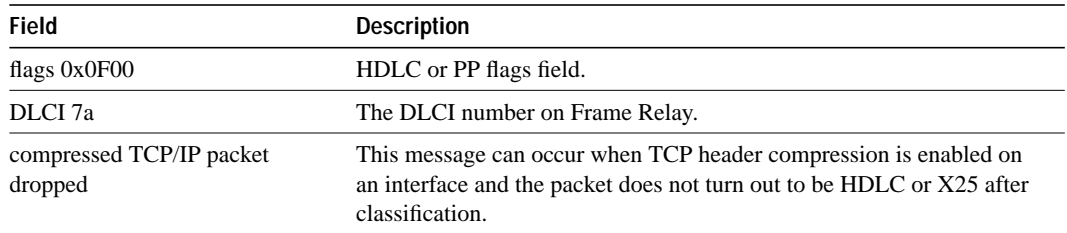

# **debug ppp**

Use the **debug ppp** EXEC command to display information on traffic and exchanges in an internetwork implementing the Point-to-Point Protocol (PPP). The **no** form of this command disables debugging output.

**debug ppp** {**packet** | **negotiation** | **error** | **chap**} **no debug ppp** {**packet** | **negotiation** | **error** | **chap**}

# **Syntax Description**

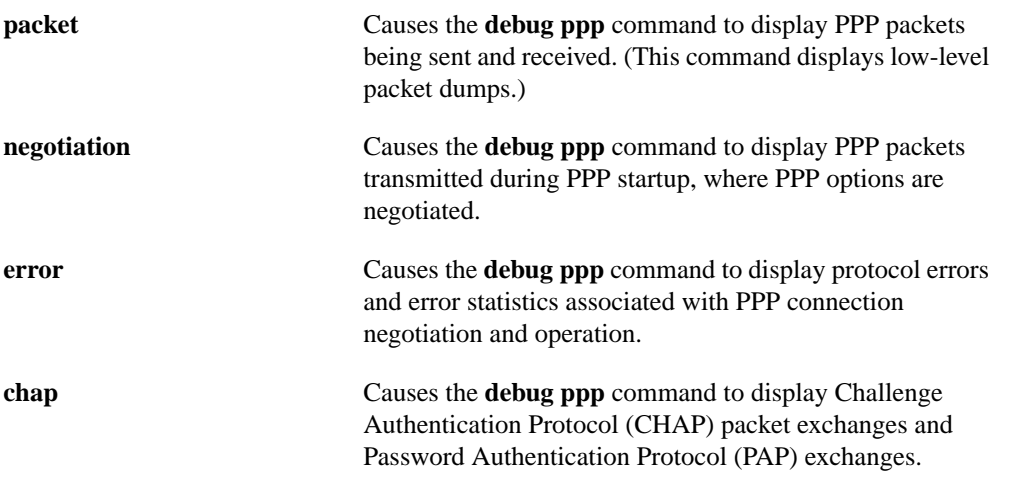

# **Command Mode**

EXEC

# **Usage Guidelines**

Use the **debug ppp** commands when trying to find the following:

- The Network Control Protocols (NCPs) that are supported on either end of a PPP connection
- Any loops that might exist in a PPP internetwork
- Nodes that are (or are not) properly negotiating PPP connections
- Errors that have occurred over the PPP connection
- Causes for CHAP session failures
- Causes for PAP session failures

Refer to Internet RFCs 1331, 1332, and 1333 for details concerning PPP-related nomenclature and protocol information.

#### **Sample Displays**

Figure 2-83 shows sample **debug ppp packet** output as seen from the Link Quality Monitor (LQM) side of the connection. This display example depicts packet exchanges under normal PPP operation.

router# **debug ppp packet**

```
PPP Serial4(o): lcp_slqr() state = OPEN magic = D21B4, len = 48
PPP Serial4(i): pkt type 0xC025, datagramsize 52
PPP Serial4(i): lcp_rlqr() state = OPEN magic = D3454, len = 48
PPP Serial4(i): pkt type 0xC021, datagramsize 16
PPP Serial4: I LCP ECHOREQ(9) id 3 (C) magic D3454
PPP Serial4: input(C021) state = OPEN code = ECHOREQ(9) id = 3 len = 12
PPP Serial4: O LCP ECHOREP(A) id 3 (C) magic D21B4
PPP Serial4(o): lcp_slqr() state = OPEN magic = D21B4, len = 48
PPP Serial4(i): pkt type 0xC025, datagramsize 52
PPP Serial4(i): lcp_rlqr() state = OPEN magic = D3454, len = 48
PPP Serial4(i): pkt type 0xC021, datagramsize 16
PPP Serial4: I LCP ECHOREQ(9) id 4 (C) magic D3454
PPP Serial4: input(C021) state = OPEN code = ECHOREQ(9) id = 4 len = 12PPP Serial4: O LCP ECHOREP(A) id 4 (C) magic D21B4
PPP Serial4(o): lcp_slqr() state = OPEN magic = D21B4, len = 48PPP Serial4(i): pkt type 0xC025, datagramsize 52
PPP Serial4(i): lcp_rlqr() state = OPEN magic = D3454, len = 48
PPP Serial4(i): pkt type 0xC021, datagramsize 16
PPP Serial4: I LCP ECHOREQ(9) id 5 (C) magic D3454
PPP Serial4: input(C021) state = OPEN code = ECHOREQ(9) id = 5 len = 12
PPP Serial4: O LCP ECHOREP(A) id 5 (C) magic D21B4
PPP Serial4(o): lcp_slqr() state = OPEN magic = D21B4, len = 48
PPP Serial4(i): pkt type 0xC025, datagramsize 52
PPP Serial4(i): lcp_rlqr() state = OPEN magic = D3454, len = 48
PPP Serial4(i): pkt type 0xC021, datagramsize 16
PPP Serial4: I LCP ECHOREQ(9) id 6 (C) magic D3454
PPP Serial4: input(C021) state = OPEN code = ECHOREO(9) id = 6 len = 12
PPP Serial4: O LCP ECHOREP(A) id 6 (C) magic D21B4
PPP Serial4(o): lcp_slqr() state = OPEN magic = D21B4, len = 48
PPP Serial4(i): pkt type 0xC025, datagramsize 52
PPP Serial4(i): lcp_rlqr() state = OPEN magic = D3454, len = 48
PPP Serial4(i): pkt type 0xC021, datagramsize 16
PPP Serial4: I LCP ECHOREQ(9) id 7 (C) magic D3454
PPP Serial4: input(C021) state = OPEN code = ECHOREQ(9) id = 7 len = 12
PPP Serial4: O LCP ECHOREP(A) id 7 (C) magic D21B4
PPP Serial4(o): lcp_slqr() state = OPEN magic = D21B4, len = 48
```

```
Figure 2-83 Sample Debug PPP Packet Output
```
Table 2-47 describes significant fields shown in Figure 2-83.

| <b>Field</b>         | <b>Description</b>                                                                                                    |
|----------------------|----------------------------------------------------------------------------------------------------|
| <b>PPP</b>           | This is PPP debugging output.                                                                                                    |
| Serial4              | Interface number associated with this debugging information.                                                                                                    |
| $(o)$ , O            | This packet was detected as an output packet.                                                                                                    |
| $(i)$ I              | This packet was detected as an input packet.                                                                                                    |
| lcp_slqr()           | Procedure name; running LQM, send a Link Quality Report (LQR).                                                                                                    |
| $lep_{rlqr()}$       | Procedure name; running LQM, received an LQR.                                                                                                    |
| input $(C025)$       | The router received a packet of the specified packet type (in hex). A<br>value of C025 indicates packet of type LQM.                                                                                                    |
| state = $\Omega$ PEN | PPP state: normal state is OPEN.                                                                                                    |
| $magic = D21B4$      | Magic Number for indicated node; when output is indicated, this is the<br>Magic Number of the node on which debugging is enabled. The actual<br>Magic Number depends on whether the packet detected is indicated as<br>I or O. |
| $datagramsize = 52$  | Packet length including header.                                                                                                    |
| $code = ECHOREQ(9)$  | Code identifies the type of packet received. Both forms of the packet,<br>string and hexadecimal, are presented.                                                                                                    |
| $len = 48$           | Packet length without header.                                                                                                    |
| $id = 3$             | ID number per Link Control Protocol (LCP) packet format.                                                                                                    |
| pkt type 0xC025      | Packet type in hexadecimal; typical packet types are C025 for LQM and<br>C021 for LCP.                                                                                                    |
| LCP ECHOREQ (9)      | Echo Request; value in parentheses is the hexadecimal representation of<br>the LCP type.                                                                                                    |
| LCP ECHOREP (A)      | Echo Reply; value in parentheses is the hexadecimal representation of<br>the LCP type.                                                                                                    |

**Table 2-47 Debug PPP Packet Field Descriptions**

To elaborate on the displayed output, consider the partial exchange in Figure 2-84. This sequence shows that one side is using ECHO for its keepalives and the other side is using LQRs.

```
PPP Serial4(o): lcp_slqr() state = OPEN magic = D21B4, len = 48
PPP Serial4(i): pkt type 0xC025, datagramsize 52
PPP Serial4(i): lcp_rlqr() state = OPEN magic = D3454, len = 48
PPP Serial4(i): pkt type 0xC021, datagramsize 16
PPP Serial4: I LCP ECHOREQ(9) id 3 (C) magic D3454
PPP Serial4: input(C021) state = OPEN code = ECHOREQ(9) id = 3 len = 12
PPP Serial4: O LCP ECHOREP(A) id 3 (C) magic D21B4
PPP Serial4(o): lcp_slqr() state = OPEN magic = D21B4, len = 48
```
**Figure 2-84 Partial Debug PPP Packet Output**

The following discussion briefly outlines each line of this exchange.

The first line states that the router with debugging enabled has sent an LQR to the other side of the PPP connection:

PPP Serial4(o): lcp\_slqr() state = OPEN magic = D21B4, len = 48

The next two lines indicate that the router has received a packet of type C025 (LQM) and provides details about the packet:

```
PPP Serial4(i): pkt type 0xC025, datagramsize 52
PPP Serial4(i): lcp_rlqr() state = OPEN magic = D3454, len = 48
```
The next two lines indicate that the router received an ECHOREQ of type C021 (LCP). The other side is sending ECHOs. The router on which debugging is configured for LQM but also responds to ECHOs.

```
PPP Serial4(i): pkt type 0xC021, datagramsize 16
PPP Serial4: I LCP ECHOREQ(9) id 3 (C) magic D3454
```
Next the router is detected to have responded to the ECHOREQ with an ECHOREP and is preparing to send out an LQR:

```
PPP Serial4: O LCP ECHOREP(A) id 3 (C) magic D21B4
PPP Serial4(o): lcp_slqr() state = OPEN magic = D21B4, len = 48
```
Figure 2-85 shows sample **debug ppp negotiation** output. This is a normal negotiation, where both sides agree on NCP parameters. In this case, protocol type IP is proposed and acknowledged.

```
router# debug ppp negotiation
```

```
ppp: sending CONFREQ, type = 4 (CI_QUALITYTYPE), value = C025/3E8
ppp: sending CONFREQ, type = 5 (CI_MAGICNUMBER), value = 3D56CAC
ppp: received config for type = 4 (QUALITYTYPE) acked
ppp: received config for type = 5 (MAGICNUMBER) value = 3D567F8 acked (ok)
PPP Serial4: state = ACKSENT fsm_rconfack(C021): rcvd id 5
ppp: config ACK received, type = 4 (CI_QUALITYTYPE), value = C025
ppp: config ACK received, type = 5 (CI_MAGICNUMBER), value = 3D56CAC
ppp: ipcp_reqci: returning CONFACK.
 (ok)
PPP Serial4: state = ACKSENT fsm_rconfack(8021): rcvd id 4
```
**Figure 2-85 Sample Debug PPP Negotiation Output**

Table 2-48 describes significant fields shown in Figure 2-85.

| <b>Field</b>                | <b>Description</b>                                                                                                    |
|-----------------------------|----------------------------------------------------------------------------------------------------|
| ppp                         | This is a PPP debugging output.                                                                                                    |
| sending CONFREQ             | The router sent a configuration request.                                                                                                    |
| $type = 4 (CI_QUALITYTYPE)$ | The type of LCP configuration option that is being negotiated and a<br>descriptor. A type value of 4 indicates Quality Protocol negotiation; a<br>type value of 5 indicates Magic Number negotiation.          |
| value = $C025/3E8$          | For Quality Protocol negotiation, indicates NCP type and reporting<br>period. In the example, C025 indicates LQM; 3E8 is a hexadecimal<br>value translating to about 10 seconds (in hundred this of a second). |
| value = $3D56CAC$           | For Magic Number negotiation, indicates the Magic Number being<br>negotiated.                                                                                                    |
| received config             | The receiving node has received the proposed option negotiation for the<br>indicated option type.                                                                                                    |
| acked                       | Acknowledgment and acceptance of options.                                                                                                    |
| state = $\angle$ ACKSENT    | Specific PPP state in the negotiation process.                                                                                                    |
| ipcp_reqci                  | IPCP notification message; sending CONFACK.                                                                                                    |
| fsm_rconfack $(8021)$       | The procedure fsm_rconfack processes received CONFACKs, and the<br>protocol $(8021)$ is IP.                                                                                                    |

**Table 2-48 Debug PPP Negotiation Field Descriptions**

The following discussion briefly outlines each line shown in the example provided in Figure 2-85.

The first two lines in Figure 2-85 indicate that the router is trying to bring up LCP and intends to use the indicated negotiation options (Quality Protocol and Magic Number). The value fields are the values of the options themselves. C025/3E8 translates to Quality Protocol LQM. 3E8 is the reporting period (in hundredths of a second). 3D56CAC is the value of the Magic Number for the router.

```
ppp: sending CONFREQ, type = 4 (CI_QUALITYTYPE), value = C025/3E8
ppp: sending CONFREQ, type = 5 (CI_MAGICNUMBER), value = 3D56CAC
```
The next two lines indicate that the other side negotiated for options 4 and 5 as requested and acknowledged both. If the responding end does not support the options, a CONFREJ is sent by the responding node. If the responding end does not accept the value of the option, a CONFNAK is sent with the value field modified.

```
ppp: received config for type = 4 (QUALITYTYPE) acked
ppp: received config for type = 5 (MAGICNUMBER) value = 3D567F8 acked (ok)
```
The next three lines indicate that the router received a CONFACK from the responding side and displays accepted option values. Use the rcvd id field to verify that the CONFREQ and CONFACK have the same id field.

```
PPP Serial4: state = ACKSENT fsm_rconfack(C021): rcvd id 5
ppp: config ACK received, type = 4 (CI_QUALITYTYPE), value = C025
ppp: config ACK received, type = 5 (CI_MAGICNUMBER), value = 3D56CAC
```
The next line indicates that the router has IP routing enabled on this interface and that the IPCP NCP negotiated successfully:

ppp: ipcp\_reqci: returning CONFACK.

In the last line, the router's state is listed as ACKSENT.

PPP Serial4: state = ACKSENT fsm\_rconfack(C021): rcvd id 5\

Figure 2-86 shows sample output when **debug ppp packet** and **debug ppp negotiation** output are enabled at the same time.

```
ppp negotiation
ppp packet
'ONFREQ, type = 4 (CI_QUALITYTYPE), value = C025/3E8\text{CONFREQ}, \text{ type} = 5 \text{ (CI\_MAGICNUMBER)}, \text{ value} = -D4C64LCP CONFREQ(1) id 4 (12) -\thetaUALITYTYPE (8) 192 37 0 0 3 232
(6) 0 13 76 100
: pkt type 0xC021, datagramsize 22
  LCP CONFREQ(1) id 4 (12) QUALITYTYPE (8) 192 37 0 0 3 232
(6) 0 13 84 240
nput(C021) state = REQSENT code = CONFREQ(1) id = 4 len = 18
config for type = 4 (QUALITYTYPE) acked
config for type = 5 (MAGICNUMBER) value = D54F0 acked
O LCP CONFACK(2) id 4 (12) QUALITYTYPE (8) 192 37 0 0 3 232
(6) 0 13 84 240 (ok)
: pkt type 0xC021, datagramsize 22
 LCP CONFACK(2) id 4 (12) QUALITYTYPE (8) |192|370033232(6) 0 13 76 100
nput(C021) state = ACKSENT code = CONFACK(2) id = 4 len = 18
state = ACKSENT fsm_rconfack(C021): rcvd id 4
K received, type = 4 (CI_QUALITYTYPE), value = C025K received, type = 5 (CI_MAGICNUMBER), value = D4C64
\overline{\text{CONFREQ}}, type = 3 (CI_ADDRESS), Address = 2.1.1.2
O IPCP CONFREQ(1) id 3 (10) Type3 (6) 2 1 1 2
  IPCP CONFREQ(1) id 3 (10) Type3 (6) 2 1 1 1
: pkt type 0x8021, datagramsize 14
nput(8021) state = REQSENT code = CONFREQ(1) id = 3 len = 10
Negotiate IP address: her address 2.1.1.1 (ACK)
i: returning CONFACK.
O IPCP CONFACK(2) id 3 (10) Type3 (6) 2 1 1 1 (ok)
  IPCP CONFACK(2) id 3 (10) Type3 (6) 2 1 1 2
                                                                  This field shows a 
                                                                  decimal representation 
                                                                  of the Magic Number.
                                                                   This exchange 
                                                                   represents a 
                                                                   successful PPP 
                                                                   negotiation for 
                                                                   support of NCP 
                                                                   type IPCP.
                                                                  This field shows 
                                                                  a decimal representation 
                                                                  of the NCP value.
                                                                  This field shows a 
                                                                  decimal representation 
                                                                  of the reporting period.
```
**Figure 2-86 Sample Debug PPP Output with Packet and Negotiation Options Enabled**

Figure 2-87 shows sample **debug ppp negotiation** output when the remote side of the connection is unable to respond to LQM requests.

router# **debug ppp negotiation**

```
ppp: sending CONFREQ, type = 4 (CI_QUALITYTYPE), value = C025/3E8
ppp: sending CONFREQ, type = 5 (CI_MAGICNUMBER), value = 44B7010
ppp: sending CONFREQ, type = 4 (CI_QUALITYTYPE), value = C025/3E8
ppp: sending CONFREQ, type = 5 (CI_MAGICNUMBER), value = 44B7010
ppp: sending CONFREQ, type = 4 (CI_QUALITYTYPE), value = C025/3E8
ppp: sending CONFREQ, type = 5 (CI_MAGICNUMBER), value = 44B7010
ppp: sending CONFREQ, type = 4 (CI_QUALITYTYPE), value = C025/3E8
ppp: sending CONFREQ, type = 5 (CI_MAGICNUMBER), value = 44B7010
ppp: sending CONFREQ, type = 4 (CI_QUALITYTYPE), value = C025/3E8
ppp: sending CONFREQ, type = 5 (CI_MAGICNUMBER), value = 44B7010
ppp: sending CONFREQ, type = 4 (CI_QUALITYTYPE), value = C025/3E8
ppp: sending CONFREQ, type = 5 (CI_MAGICNUMBER), value = 44B7010
ppp: sending CONFREQ, type = 4 (CI_QUALITYTYPE), value = C025/3E8
ppp: sending CONFREQ, type = 5 (CI_MAGICNUMBER), value = 44B7010
ppp: sending CONFREQ, type = 4 (CI_QUALITYTYPE), value = C025/3E8
ppp: sending CONFREQ, type = 5 (CI_MAGICNUMBER), value = 44B7010
ppp: sending CONFREQ, type = 4 (CI_QUALITYTYPE), value = C025/3E8
ppp: sending CONFREQ, type = 5 (CI_MAGICNUMBER), value = 44B7010
ppp: sending CONFREQ, type = 4 (CI_QUALITYTYPE), value = C025/3E8
ppp: sending CONFREQ, type = 5 (CI_MAGICNUMBER), value = 44B7010
ppp: sending CONFREQ, type = 4 (CI_QUALITYTYPE), value = C025/3E8
ppp: sending CONFREQ, type = 5 (CI_MAGICNUMBER), value = 44B7010
ppp: sending CONFREQ, type = 4 (CI_QUALITYTYPE), value = C025/3E8
ppp: sending CONFREQ, type = 5 (CI_MAGICNUMBER), value = 44C1488
```
**Figure 2-87 Sample Debug PPP Negotiation Output When No Response Is Detected**

Figure 2-88 shows sample output when no response is detected for configuration requests (with both **debug ppp negotiation** and **debug ppp packet** enabled).

```
router# debug ppp negotiation
router# debug ppp packet
ppp: sending CONFREQ, type = 4 (CI_QUALITYTYPE), value = C025/3E8
ppp: sending CONFREQ, type = 5 (CI_MAGICNUMBER), value = 44DFDC8
PPP Serial4: O LCP CONFREQ(1) id 14 (12) QUALITYTYPE (8) 192 37 0 0 3 232
   MAGICNUMBER (6) 4 77 253 200
ppp: TIMEout: Time= 44E0980 State= 3
ppp: sending CONFREQ, type = 4 (CI_QUALITYTYPE), value = C025/3E8
ppp: sending CONFREQ, type = 5 (CI_MAGICNUMBER), value = 44DFDC8
PPP Serial4: O LCP CONFREQ(1) id 15 (12) QUALITYTYPE (8) 192 37 0 0 3 232
   MAGICNUMBER (6) 4 77 253 200
ppp: TIMEout: Time= 44E1828 State= 3
ppp: sending CONFREQ, type = 4 (CI_QUALITYTYPE), value = C025/3E8
ppp: sending CONFREQ, type = 5 (CI_MAGICNUMBER), value = 44DFDC8
PPP Serial4: O LCP CONFREQ(1) id 16 (12) QUALITYTYPE (8) 192 37 0 0 3 232
   MAGICNUMBER (6) 4 77 253 200
ppp: TIMEout: Time= 44E27C8 State= 3
ppp: sending CONFREQ, type = 4 (CI_QUALITYTYPE), value = C025/3E8
ppp: sending CONFREQ, type = 5 (CI_MAGICNUMBER), value = 44DFDC8
PPP Serial4: O LCP CONFREQ(1) id 17 (12) QUALITYTYPE (8) 192 37 0 0 3 232
   MAGICNUMBER (6) 4 77 253 200
ppp: TIMEout: Time= 44E3768 State= 3
```
**Figure 2-88 Sample Debug PPP Output When No Response Is Detected (with Negotiation and Packet Enabled)**

Figure 2-89 shows sample **debug ppp error** output. These messages might appear when the Quality Protocol option is enabled on an interface that is already running PPP.

#### router# **debug ppp error**

```
PPP Serial3(i): rlqr receive failure. successes = 15
PPP: myrcvdiffp = 159 peerxmitdiffp = 41091
PPP: myrcvdiffo = 2183 peerxmitdiffo = 1714439
PPP: threshold = 25
PPP Serial4(i): rlqr transmit failure. successes = 15
PPP: myxmitdiffp = 41091 peerrcvdiffp = 159
PPP: myxmitdiffo = 1714439 peerrcvdiffo = 2183
PPP: l->OutLQRs = 1 LastOutLQRs = 1
PPP: threshold = 25
PPP Serial3(i): lqr_protrej() Stop sending LQRs.
PPP Serial3(i): The link appears to be looped back.
```
#### **Figure 2-89 Sample Debug PPP Error Output**

Table 2-49 describes significant fields shown in Figure 2-89.

| <b>Field</b>                | <b>Description</b>                                                                                                    |
|-----------------------------|----------------------------------------------------------------------------------------------------|
| <b>PPP</b>                  | Indicates that this is PPP debugging output.                                                                                                    |
| Serial3(i)                  | Interface number associated with this debugging information; indicates<br>that this is an input packet.                                                                                                    |
| rlqr receive failure        | Indicates that the request to negotiate the Quality Protocol option is not<br>accepted.                                                                                                    |
| myrcvdiff $p = 159$         | Number of packets received over the time period.                                                                                                    |
| $peer$ xmitdiff $p = 41091$ | Number of packets sent by the remote node over this period.                                                                                                    |
| myrcvdiffo $= 2183$         | Number of octets received over this period.                                                                                                    |
| $peer$ xmitdiffo = 1714439  | Number of octets sent by the remote node over this period.                                                                                                    |
| threshold $= 25$            | The maximum error percentage acceptable on this interface. This<br>percentage is calculated by the threshold value entered in the<br><b>ppp quality</b> number interface configuration command. A value of 100–<br><i>number</i> (100 minus <i>number</i> ) is the maximum error percentage. In this<br>case, a <i>number</i> of 75 was entered. This means that the local router must<br>maintain a minimum 75 percent non-error percentage, or the PPP link<br>will be considered down. |
| $OutLQRS = 1$               | Local router's current send LQR sequence number.                                                                                                    |
| $LastOutLQRS = 1$           | The last sequence number that the remote node side has seen from the<br>local node.                                                                                                    |

**Table 2-49 Debug PPP Error Field Descriptions**

Figure 2-90 shows sample **debug ppp chap** output. When doing CHAP authentication, use this **debug** command to determine why an authentication fails. This command is also useful when doing PAP authentication.

router# **debug ppp chap**

```
Serial0: Unable to authenticate. No name received from peer
Serial0: Unable to validate CHAP response. USERNAME pioneer not found.
Serial0: Unable to validate CHAP response. No password defined for USERNAME pioneer
Serial0: Failed CHAP authentication with remote.
Remote message is Unknown name
Serial0: remote passed CHAP authentication.
Serial0: Passed CHAP authentication with remote.
Serial0: CHAP input code = 4 id = 3 len = 48
```
**Figure 2-90 Sample Debug PPP CHAP Output**

In general, these messages are self-explanatory. Fields that appear in **debug ppp chap** displays that can show optional output are outlined in Table 2-50.

| Field                             | <b>Description</b>                                                                                                    |
|-----------------------------------|----------------------------------------------------------------------------------------------------|
| Serial <sub>0</sub>               | Interface number associated with this debugging information and CHAP<br>access session in question.                                                                                 |
| USERNAME pioneer not found.       | The name <i>pioneer</i> in this example is the name received in the CHAP<br>response. The router looks up this name in the list of usernames that are<br>configured for the router. |
| Remote message is Unknown<br>name | The following messages can appear:<br>No name received to authenticate                                                                                                    |
|                                   | Unknown name                                                                                                    |
|                                   | No secret for given name                                                                                                    |
|                                   | Short MD5 response received                                                                                                    |
|                                   | MD compare failed                                                                                                    |
| $code = 4$                        | Specific CHAP type packet detected. Possible values are as follows:                                                                                                    |
|                                   | $1 =$ Challenge                                                                                                    |
|                                   | $2 =$ Response                                                                                                    |
|                                   | $3 = Success$                                                                                                    |
|                                   | $4 =$ Failure                                                                                                    |
| $len = 48$                        | Packet length without header.                                                                                                    |
| $id = 3$                          | ID number per Link Control Protocol (LCP) packet format.                                                                                                    |

**Table 2-50 Debug PPP CHAP Field Descriptions**

# **debug qllc error**

Use the debug qllc error EXEC command to display QLLC errors. The **no** form of this command disables debugging output.

**debug qllc error no debug qllc error**

# **Syntax Description**

This command has no arguments or keywords.

### **Command Mode**

EXEC

#### **Usage Guidelines**

This command is helpful to track down errors in the QLLC interactions with X.25 networks. Use **debug qllc error** in conjunction with **debug x25** to see the connection. The data shown by this command only flows through the router on the X.25 connection. Some forms of this command can generate lots of output and network traffic.

#### **Sample Display**

Figure 2-91 shows sample **debug qllc** output.

router# **debug qllc error**

%QLLC-3-GENERRMSG: qllc\_close - bad qllc pointer Caller 00407116 Caller 00400BD2 QLLC 4000.1111.0002: NO X.25 connection. Dicarding XID and calling out

**Figure 2-91 Sample Debug QLLC Error Output**

Explanations for individual lines of output from Figure 2-91 follow.

The following line indicates that the QLLC connection was closed:

%QLLC-3-GENERRMSG: qllc\_close - bad qllc pointer Caller 00407116 Caller 00400BD2

The following line shows the virtual MAC address of the failed connection:

QLLC 4000.1111.0002: NO X.25 connection. Dicarding XID and calling out

# **debug qllc packet**

Use the **debug qllc packet** EXEC command to display QLLC events and QLLC data packets. The **no** form of this command disables debugging output.

**debug qllc packet no debug qllc packet**

# **Syntax Description**

This command has no arguments or keywords.

#### **Command Mode**

EXEC

#### **Usage Guidelines**

This command is helpful to track down errors in the QLLC interactions with X.25 networks. The data shown by this command only flows through the router on the X. Use **debug qllc packet** in conjunction with **debug x25** to see the connection and the data that flows through the router.

# **Sample Display**

Figure 2-92 shows sample **debug qllc packet** output.

router# **debug qllc packet**

14:38:05: Serial2/5 QLLC I: Data Packet.-RSP 9 bytes. 14:38:07: Serial2/6 QLLC I: Data Packet.-RSP 112 bytes. 14:38:07: Serial2/6 QLLC O: Data Packet. 128 bytes. 14:38:08: Serial2/6 QLLC I: Data Packet.-RSP 9 bytes. 14:38:08: Serial2/6 QLLC I: Data Packet.-RSP 112 bytes. 14:38:08: Serial2/6 QLLC O: Data Packet. 128 bytes. 14:38:08: Serial2/6 QLLC I: Data Packet.-RSP 9 bytes. 14:38:12: Serial2/5 QLLC I: Data Packet.-RSP 112 bytes. 14:38:12: Serial2/5 QLLC O: Data Packet. 128 bytes.

**Figure 2-92 Sample Debug QLLC Packet Output**

Explanations for individual lines of output from Figure 2-92 follow.

The following lines indicate a packet was received on the interfaces:

14:38:05: Serial2/5 QLLC I: Data Packet.-RSP 9 bytes. 14:38:07: Serial2/6 QLLC I: Data Packet.-RSP 112 bytes.

The following lines show that a packet was transmitted on the interfaces:

14:38:07: Serial2/6 QLLC O: Data Packet. 128 bytes. 14:38:12: Serial2/5 QLLC O: Data Packet. 128 bytes.

# **debug qllc timer**

Use the **debug qllc timer** EXEC command to display QLLC timer events. The **no** form of this command disables debugging output.

**debug qllc timer no debug qllc timer**

# **Syntax Description**

This command has no arguments or keywords.

### **Command Mode**

EXEC

# **Usage Notes**

The QLLC process peridocally cycles and checks status of itself and its partner. If the partner is not found in the desired state, a LAPB primitive command is resent until the partner is in the desired state or the timer expires.

# **Sample Display**

Figure 2-93 shows sample **debug qllc timer** output.

router# **debug qllc timer**

```
14:27:24: Qllc timer lci 257, state ADM retry count 0 Caller 00407116 Caller 00400BD2
14:27:34: Qllc timer lci 257, state NORMAL retry count 0
14:27:44: Qllc timer lci 257, state NORMAL retry count 1
14:27:54: Qllc timer lci 257, state NORMAL retry count 1
```
**Figure 2-93 Sample Debug QLLC Timer Output**

Explanations for individual lines of output from Figure 2-93 follow.

The following line of output shows the state of a QLLC partner on a given X.25 logical channel identifier:

14:27:24: Qllc timer lci 257, state ADM retry count 0 Caller 00407116 Caller 00400BD2

Other messages are informational and appear every ten seconds.

# **debug qllc x25**

Use the debug qllc x25 EXEC command to display X.25 packets that affect a QLLC connection. The **no** form of this command disables debugging output.

**debug qllc x25 no debug qllc x25**

# **Syntax Description**

This command has no arguments or keywords.

# **Command Mode**

EXEC

### **Usage Guidelines**

This command is helpful to track down errors in the QLLC interactions with X.25 networks. Use **debug qllc x25** in conjunction with **debug x25** to see the X.25 events between the router and its partner.

# **Sample Display**

Figure 2-94 shows sample **debug qllc** output.

router# **debug qllc x25** qllc x.25 events debugging is on 15:07:23: QLLC X25 notify lci 257 event 1 15:07:23: QLLC X25 notify lci 257 event 5 15:07:34: QLLC X25 notify lci 257 event 3 Caller 00407116 Caller 00400BD2 15:07:35: QLLC X25 notify lci 257 event 4

**Figure 2-94 Sample Debug QLLC X25 Output**

Table 2-51 describes fields of output that appear in Figure 2-94 follow.

| <b>Field</b>        | <b>Description</b>                                                                                                    |
|---------------------|----------------------------------------------------------------------------------------------------|
| 15:07:23            | Shows the time of day.                                                                                                    |
| QLLC X25 notify 257 | Indicates this is a QLLC X25 message.                                                                                                    |
| event $n$           | Indicates the type of event, <i>n</i> . Values for <i>n</i> can be as follows:                                                                                   |
|                     | $1 -$ Circuit is cleared<br>$2 -$ Circuit has been reset<br>$3 -$ Circuit is connected<br>$4 -$ Circuit congestion has cleared<br>$5 -$ Circuit has been deleted |

**Table 2-51 Debug QLLC X.25 Field Descriptions**

# **debug rif**

Use the **debug rif** EXEC command to display information on entries entering and leaving the RIF cache. The **no** form of this command disables debugging output.

**debug rif no debug rif**

# **Syntax Description**

This command has no arguments or keywords.

# **Command Mode**

EXEC

# **Usage Guidelines**

In order to use the **debug rif** command to display traffic source-routed through an interface, fast switching of SRB frames must first be disabled with the **no source-bridge route-cache** interface interface configuration command.

# **Sample Display**

Figure 2-95 shows sample **debug rif** output.

```
router# debug rif
              RIF: U chk da=9000.5a59.04f9,sa=0110.2222.33c1 [4880.3201.00A1.0050] type 8 on 
                 static/remote/0
                RIF: U chk da=0000.3080.4aed,sa=0000.0000.0000 [] type 8 on TokenRing0/0
                RIF: U add 1000.5a59.04f9 [4880.3201.00A1.0050] type 8
                RIF: L checking da=0000.3080.4aed, sa=0000.0000.0000
                RIF: rcvd TEST response from 9000.5a59.04f9
                RIF: U upd da=1000.5a59.04f9,sa=0110.2222.33c1 [4880.3201.00A1.0050]
                RIF: rcvd XID response from 9000.5a59.04f9
                 SR1: sent XID response to 9000.5a59.04f9
                                                                                              S2559
SDLLC or -
Local-Ack 
entry
Non-SDLLC 
or non-Local-
Ack entry
```
**Figure 2-95 Sample Debug RIF Output**

Explanations for representative lines of **debug rif** output in Figure 2-95 follow.

The first line of output is an example of a RIF entry for an interface configured for SDLLC or Local-Ack. Table 2-52 describes significant fields shown in this line of **debug rif** output.

| Field                 | <b>Description</b>                                                                                                |
|-----------------------|----------------------------------------------------------------------------------------------------|
| RIF:                  | This message describes RIF debugging output.                                                                      |
| U chk                 | Update checking. The entry is being updated; the timer is set to zero $(0)$ .                                     |
| $da = 9000.5a59.04f9$ | Destination MAC address.                                                                                          |
| $sa = 0110.2222.33c1$ | Source MAC address. This field contains values of zero<br>(0000.0000.0000) in a non-SDLLC or non-Local-ack entry. |
| [4880.3201.00A1.0050] | RIF string. This field is blank (null RIF) in a non-SDLLC or non-Local-<br>Ack entry.                             |
| type 8                | Possible values follow:                                                                                           |
|                       | 0—Null entry                                                                                                    |
|                       | 1—This entry was learned from a particular Token Ring port (interface)                                            |
|                       | 2—Statically configured                                                                                           |
|                       | 4—Statically configured for a remote interface                                                                    |
|                       | 8—This entry is to be aged                                                                                        |
|                       | 16—This entry (which has been learned from a remote interface) is to be<br>aged                                   |
|                       | 32—This entry is not to be aged                                                                                   |
|                       | 64 — This interface is to be used by LAN Network Manager (and is not<br>to be aged)                               |
| on static/remote/0    | This route was learned from a real Token Ring port, in contrast to a<br>virtual ring.                             |

**Table 2-52 Debug RIF Field Descriptions—Part 1**

The following line of output is an example of a RIF entry for an interface that is not configured for SDLLC or Local-Ack:

RIF: U chk da=0000.3080.4aed,sa=0000.0000.0000 [] type 8 on TokenRing0/0

Notice that the source address contains only zero values (0000.0000.0000), and that the RIF string is null ([ ]). The last element in the entry indicates that this route was learned from a virtual ring, rather than a real Token Ring port.

The following line shows that a new entry has been added to the RIF cache:

RIF: U add 1000.5a59.04f9 [4880.3201.00A1.0050] type 8

The following line shows that a RIF cache lookup operation has taken place:

RIF: L checking da=0000.3080.4aed, sa=0000.0000.0000

The following line shows that a TEST response from address 9000.5a59.04f9 was inserted into the RIF cache:

RIF: rcvd TEST response from 9000.5a59.04f9

The following line shows that the RIF entry for this route has been found and updated:

RIF: U upd da=1000.5a59.04f9,sa=0110.2222.33c1 [4880.3201.00A1.0050]

The following line shows that an XID response from this address was inserted into the RIF cache:

```
RIF: rcvd XID response from 9000.5a59.04f9
```
The following line shows that the router sent an XID response to this address:

SR1: sent XID response to 9000.5a59.04f9

Table 2-53 explains the other possible lines of **debug rif** output.

**Table 2-53 Debug RIF Field Descriptions—Part 2**

| <b>Field</b>                                           | <b>Description</b>                                                                                                    |
|--------------------------------------------------------|----------------------------------------------------------------------------------------------------|
| RIF: L Sending XID for address                         | The router/bridge wanted to send a packet to<br><i>address</i> but did not find it in the RIF cache. It sent<br>an XID explorer packet to determine which RIF it<br>should use. The attempted packet is dropped. |
| RIF: L. No buffer for XID to address                   | Similar to the previous description; however, a<br>buffer in which to build the XID packet could not<br>be obtained.                                                                                             |
| RIF: U remote rif too small [rif]                      | A packet's RIF was too short to be valid.                                                                                                    |
| RIF: U rej <i>address</i> too big [ <i>rif</i> ]       | A packet's RIF exceeded the maximum size<br>allowed and was rejected. The maximum size is 18<br>bytes.                                                                                                    |
| RIF: U upd interface <i>address</i>                    | The RIF entry for this router/bridge's interface has<br>been updated.                                                                                                    |
| RIF: U ign <i>address</i> interface update             | A RIF entry that would have updated an interface<br>corresponding to one of this router's interfaces.                                                                                                    |
| RIF: U add <i>address[rif]</i>                         | The RIF entry for <i>address</i> has been added to the<br>RIF cache.                                                                                                    |
| RIF: U no memory to add rif for <i>address</i>         | No memory to add a RIF entry for <i>address</i> .                                                                                                    |
| RIF: removing rif entry for <i>address</i> , type code | The RIF entry for <i>address</i> has been forcibly<br>removed.                                                                                                    |
| RIF: flushed <i>address</i>                            | The RIF entry for <i>address</i> has been removed<br>because of a RIF cache flush.                                                                                                    |
| RIF: expired <i>address</i>                            | The RIF entry for <i>address</i> has been aged out of the<br>RIF cache.                                                                                                    |

# **debug sdlc**

Use the **debug sdlc** EXEC command to display information on SDLC frames received and sent by any router serial interface involved in supporting SDLC end station functions. The **no** form of this command disables debugging output.

**debug sdlc no debug sdlc**

# **Syntax Description**

This command has no arguments or keywords.

#### **Command Mode**

EXEC

#### **Usage Guidelines**

Because using this command is processor intensive, it is best to use it after hours, rather than in a production environment. It is also best to turn this command on by itself, rather than use it in conjunction with other **debug** commands.

### **Sample Display**

router# **debug sdlc**

Figure 2-96 shows sample **debug sdlc** output.

SDLC: Sending RR at location 4 Serial3: SDLC O (12495952) C2 CONNECT (2) RR P/F 6 Serial3: SDLC I (12495964) [C2] CONNECT (2) RR P/F 0 (R) [VR: 6 VS: 0] Serial3: SDLC T [C2] 12496064 CONNECT 12496064 0 SDLC: Sending RR at location 4 Serial3: SDLC O (12496064) C2 CONNECT (2) RR P/F 6 Serial3: SDLC I (12496076) [C2] CONNECT (2) RR P/F 0 (R) [VR: 6 VS: 0] Serial3: SDLC T [C2] 12496176 CONNECT 12496176 0

**Figure 2-96 Sample Debug SDLC Output**

Explanations for individual lines of output from Figure 2-96 follow.

The following line of output indicates that the router is sending a Receiver Ready packet at location 4 in the code:

SDLC: Sending RR at location 4

The following line of output describes a frame input event:

Serial3: SDLC O (12495952) C2 CONNECT (2) RR P/F 6

Table 2-54 describes the fields in this line of output.

| Field          | <b>Description</b>                                                              |
|----------------|---------------------------------------------------------------------------------|
| Serial3        | Interface type and unit number reporting the frame<br>event.                    |
| <b>SDLC</b>    | Protocol providing the information.                                             |
| Ω              | Command mode of frame event. Possible values<br>follow:                         |
|                | I-Frame input                                                                   |
|                | O-Frame output                                                                  |
|                | T-T1 timer expired                                                              |
| (12495952)     | Current timer value.                                                            |
| C2             | SDLC address of the SDLC connection.                                            |
| <b>CONNECT</b> | State of the protocol when the frame event<br>occurred. Possible values follow: |
|                | <b>CONNECT</b>                                                                  |
|                | <b>DISCONNECT</b>                                                               |
|                | DISCSENT (disconnect sent)                                                      |
|                | ERROR (FRMR frame sent)                                                         |
|                | REJSENT (reject frame sent)                                                     |
|                | SNRMSENT (SNRM frame sent)                                                      |
|                | <b>USBUSY</b>                                                                   |
|                | <b>THEMBUSY</b>                                                                 |
|                | <b>BOTHBUSY</b>                                                                 |
| (2)            | Size of the frame (in bytes).                                                   |
| RR             | Frame type name. Possible values follow:                                        |
|                | DISC-Disconnect                                                                 |
|                | DM—Disconnect mode                                                              |
|                | FRMR-Frame reject                                                               |
|                | IFRAME—Information frame                                                        |
|                | REJ—Reject                                                                      |
|                | RNR-Receiver not ready                                                          |
|                | RR-Receiver ready                                                               |
|                | SIM-Set Initialization mode command                                             |
|                | SNRM-Set Normal Response Mode                                                   |
|                | TEST—Test frame                                                                 |
|                | UA-Unnumbered acknowledgment                                                    |
|                | XID-EXchange ID                                                                 |

**Table 2-54 Debug SDLC Field Descriptions for a Frame Output Event**
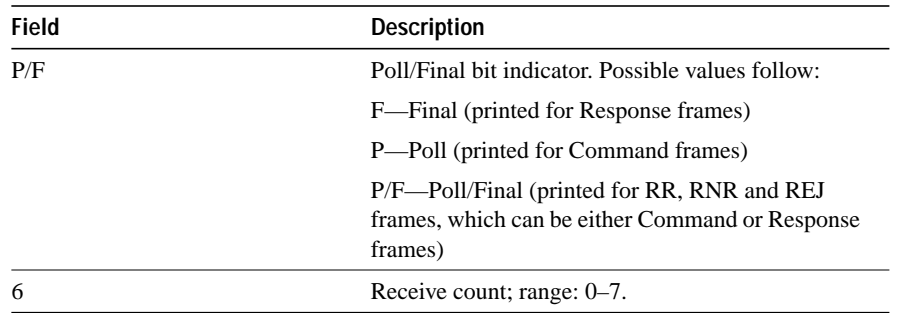

The following line of output describes a frame input event:

Serial3: SDLC I (12495964) [C2] CONNECT (2) RR P/F 0 (R) [VR: 6 VS: 0] rfp: P

In addition to the fields described in Table 2-54, output for a frame input event also includes two additional fields, as described in Table 2-55.

| <b>Field</b> | <b>Description</b>                      |
|--------------|-----------------------------------------|
| (R)          | Frame Type:                             |
|              | $C$ —Command                            |
|              | R—Response                              |
| VR: 6        | Receive count; range: 0–7.              |
| VS:0         | Send count; range: 0–7.                 |
| rfp: P       | Ready for poll;                         |
|              | $P$ —Idle poll (keepalive) timer is on. |
|              | T—Data acknowledgment timer is on.      |
|              | These timers are based on the T1 timer. |
| VS:0         | Send count; range: 0–7.                 |

**Table 2-55 Debug SDLC Field Descriptions Unique to a Frame Input Event**

The following line of output describes a frame timer event:

Serial3: SDLC T [C2] 12496064 CONNECT 12496064 0

Table 2-56 describes the fields in this line of output.

**Table 2-56 Debug SDLC Field Descriptions for a Timer Event**

| Field          | <b>Description</b>                                                              |
|----------------|---------------------------------------------------------------------------------|
| Serial3:       | Interface type and unit number reporting the frame<br>event.                    |
| <b>SDLC</b>    | Protocol providing the information.                                             |
| Т              | Indicates that the timer has expired.                                           |
| [C2]           | SDLC address of this SDLC connection.                                           |
| 12496064       | System clock.                                                                   |
| <b>CONNECT</b> | State of the protocol when the frame event<br>occurred. Possible values follow: |
|                | <b>BOTHBUSY</b>                                                                 |
|                | <b>CONNECT</b>                                                                  |
|                | <b>DISCONNECT</b>                                                               |
|                | DISCSENT (disconnect sent)                                                      |
|                | ERROR (FRMR frame sent)                                                         |
|                | REJSENT (reject frame sent)                                                     |
|                | <b>SNRMSENT</b> (SNRM frame sent)                                               |
|                | <b>THEMBUSY</b>                                                                 |
|                | <b>BOTHBUSY</b>                                                                 |
| 12496064       | Top timer.                                                                      |
| $\Omega$       | Retry count; default: 0.                                                        |

# **debug sdlc local-ack**

Use the **debug sdlc local-ack** EXEC command to display information on the local acknowledgment feature. The **no** form of this command disables debugging output.

**debug sdlc local-ack** [*number*] **no debug sdlc local-ack** [*number*]

## **Syntax Description**

*number* (Optional) Frame type that you want to monitor. Refer to the "Usage Guidelines" section.

This command has no arguments or keywords.

## **Command Mode**

EXEC

## **Usage Guidelines**

You can select the frame types you want to monitor; the frame types correspond to bit flags. You can select 1, 2, 4, or 7, which is the decimal value of the bit flag settings. If you select 1, the octet is set to 00000001. If you select 2, the octet is set to 0000010. If you select 4, the octet is set to 00000100. If you want to select all frame types, select 7; the octet is 00000111. The default is 7 for all events. Table 2-57 defines these bit flags.

### **Table 2-57 Debug SDLC Local-Ack Debugging Levels**

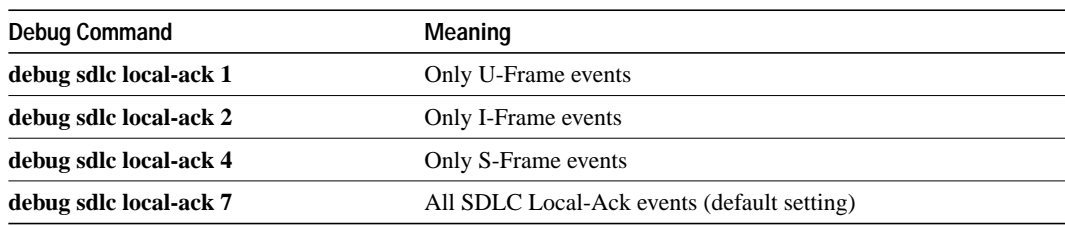

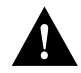

**Caution** Because using this command is processor intensive, it is best to use it after hours, rather than in a production environment. It is also best to use this command by itself, rather than in conjunction with other debugging commands.

# **Sample Display**

Figure 2-97 shows sample **debug sdlc local-ack** output.

SLACK (Serial3): Input = Network, LinkupRequest SLACK (Serial3): Old State = AwaitSdlcOpen New State = AwaitSdlcOpen SLACK (Serial3): Output = SDLC, SNRM SLACK (Serial3): Input = SDLC, UA SLACK (Serial3): Old State = AwaitSdlcOpen New State = Active SLACK (Serial3): Output = Network, LinkResponse S2560 Group of associated operations

**Figure 2-97 Sample Debug SDLC Local-Ack Output**

router# **debug sdlc local-ack 1**

Explanations for individual lines of output from Figure 2-97 follow.

The first line shows the input to the SDLC local acknowledgment state machine:

SLACK (Serial3): Input = Network, LinkupRequest

Table 2-58 describes the fields in this line of output.

**Table 2-58 Debug SDLC Local-Ack Field Descriptions**

| Field             | <b>Description</b>                                                     |
|-------------------|------------------------------------------------------------------------|
| <b>SLACK</b>      | The SDLC local acknowledgment feature is providing the<br>information. |
| (Serial3):        | Interface type and unit number reporting the event.                    |
| $Input = Network$ | The source of the input.                                               |
| LinkupRequest     | The op code. A LinkupRequest is an example of possible values.         |

The second line shows the change in the SDLC local acknowledgment state machine. In this case the AwaitSdlcOpen state is an internal state that has not changed while this display was captured.

SLACK (Serial3): Old State = AwaitSdlcOpen New State = AwaitSdlcOpen

The third line shows the output from the SDLC local acknowledgment state machine:

SLACK (Serial3): Input = Network, LinkupRequest

# **debug sdllc**

Use the **debug sdllc** EXEC command to display information about data link layer frames transferred between a device on a Token Ring and a device on a serial line via a router configured with the SDLLC feature. The **no** form of this command disables debugging output.

**debug sdllc no debug sdllc**

## **Syntax Description**

This command has no arguments or keywords.

### **Command Mode**

EXEC

### **Usage Guidelines**

The SDLLC feature translates between the SDLC link layer protocol used to communicate with devices on a serial line and the LLC2 link layer protocol used to communicate with devices on a Token Ring.

The router configured with the SDLLC feature must be attached to the serial line. The router sends and receives frames on behalf of the serial device on the attached serial line but acts as an SDLC station.

The topology between the router configured with the SDLLC feature and the Token Ring is network dependent and is not limited by the SDLLC feature.

### **Sample Display**

Figure 2-98 shows sample **debug sdllc** output between link layer peers from the perspective of the SDLLC-configured router.

```
router# debug sdllc
SDLLC: rx explorer rsp, da 4000.2000.1001, sa C000.1020.1000, rif
 8840.0011.00A1.0050
SDLLC: tx short xid, sa 4000.2000.1001, da C000.1020.1000, rif
 88C0.0011.00A1.0050, dsap 4 ssap 4
SDLLC: tx long xid, sa 4000.2000.1001, da C000.1020.1000, rif
 88C0.0011.00A1.0050, dsap 4 ssap 4
Rcvd SABME/LINKUP_REQ pak from TR host
```
**Figure 2-98 Sample Debug SDLLC Output**

Table 2-59 describes significant fields shown in Figure 2-98:

| <b>Field</b>     | <b>Description</b>                                                                    |
|------------------|---------------------------------------------------------------------------------------|
| <b>TX</b>        | Router receives message from the FEP.                                                 |
| explorer rsp     | Response to an explorer (TEST) frame previously sent by the router to<br>FEP.         |
| da               | Destination address. This is the address of the router receiving the<br>response.     |
| sa               | Source address. This is the address of the FEP sending the response to<br>the router. |
| rif              | Routing information field.                                                            |
| tx               | Router sent message to the FEP.                                                       |
| short xid        | Router sent the null XID to the FEP.                                                  |
| dsap             | Destination service access point                                                      |
| ssap             | Source service access point.                                                          |
| tx long xid      | Router sent the XID type 2 to the FEP.                                                |
| Rcvd             | Router received Layer 2 message from the FEP.                                         |
| SABME/LINKUP REO | Set asynchronous Balanced Mode Extended command.                                      |

**Table 2-59 Debug SDLLC Field Descriptions**

The following line indicates that an explorer frame response was received by the router at address 4000.2000.1001 from the FEP at address C000.1020.1000 with the specified RIF. The original explorer sent to the FEP from the router is not monitored as part of the **debug sdllc** command.

SDLLC: rx explorer rsp, da 4000.2000.1001, sa C000.1020.1000, rif 8840.0011.00A1.0050

The following line indicates that the router sent the null XID (Type 0) to the FEP. The debugging information does not include the response to the XID message sent by the FEP to the router.

SDLLC: tx short xid, sa 4000.2000.1001, da C000.1020.1000, rif 88C0.0011.00A1.0050, dsap 4 ssap 4

The following line indicates that the router sent the XID command (Format 0 Type 2) to the FEP:

SDLLC: tx long xid, sa 4000.2000.1001, da C000.1020.1000, rif 88C0.0011.00A1.0050, dsap 4 ssap 4

The following line is the SABME response to the XID command previously sent by the router to the FEP:

Rcvd SABME/LINKUP\_REQ pak from TR host